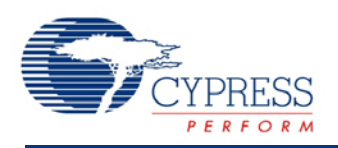

PSoC<sup>®</sup> Creator<sup>™</sup> Component Datasheet

# **Segment LCD (LCD\_Seg) 3.30**

# **Features**

- 2 to 768 pixels or symbols
- 1/3, 1/4 and 1/5 bias supported
- 10- to 150-Hz refresh rate
- Integrated bias generation between 2.0 V and 5.2 V with up to 128 digitally controlled bias levels for dynamic contrast control
- Supports both type A (standard) and type B (low power) waveforms
- Pixel state of the display may be inverted for negative image
- 256 bytes of display memory (frame buffer)
- User-defined pixel or symbol map with optional 7-, 14-, or 16-segment character; 5x7 or 5x8 dot matrix; and bar graph calculation routines.
- Supports PSoC 3 ES3 silicon revisions and above

# **General Description**

The Segment LCD (LCD\_Seg) component can directly drive a variety of LCD glass at different voltage levels with multiplex ratios up to 16x. This component provides an easy method of configuring the PSoC device to drive your custom or standard glass.

Internal bias generation eliminates the need for any external hardware and allows for softwarebased contrast adjustment. Using the Boost Converter, the glass bias may be at a higher voltage than the PSoC supply voltage. This allows increased display flexibility in portable applications.

Each LCD pixel/symbol may be either on or off. The Segment LCD component also provides advanced support to simplify the following types of display structures within the glass:

- 7-segment numerals
- 14-segment alphanumeric
- 16-segment alphanumeric

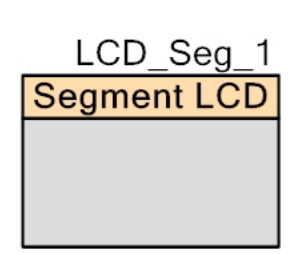

- 5x7 and 5x8 dot matrix alphanumeric (Use the same look-up table on the 5x7 and 5x8. All symbols in the look-up table are the size of 5x7 pixels.)
- 1- to 255-element bar graphs

For more information about using the Segment LCD component, refer to the application note *AN52927: PSoC® 3: [Segment LCD Direct Drive Basics](http://www.cypress.com/?rID=37795)*.

## **When to Use a Segment LCD**

Use the Direct Segment Drive LCD component when you need to directly drive a variety of LCD glass at different voltage levels with multiplex ratios up to 16x. The Direct Segment Drive LCD component requires that the target PSoC device support LCD direct drive.

# **Input/Output Connections**

There are no visible connections for the component on the schematic canvas; however, the various signals can be connected to pins using the Design-Wide Resources Pin Editor.

# **Parameters and Setup**

Drag a Segment LCD component onto your design and double click it to open the **Configure** dialog. The **Configure** dialog contains several tabs with different types of parameters to set up the Segment LCD component.

## **Basic Configuration Tab**

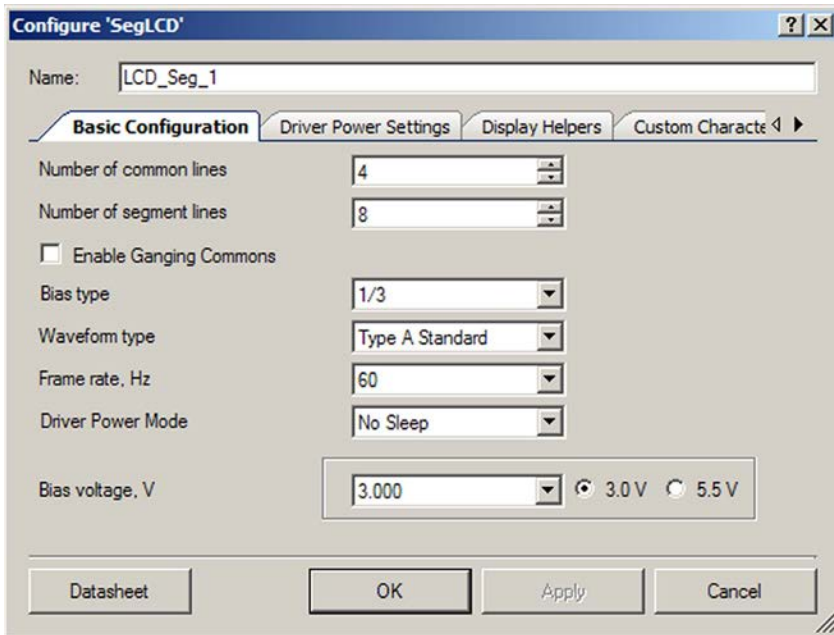

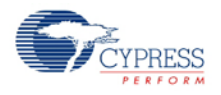

### **Number of common lines**

Defines the number of common signals required by the display (default is 4).

### **Number of segment lines**

Defines the number of segment signals required by the display. The range of possible values is from 2 to 62. The default is 8.

### **Enable Ganging Commons**

Select this checkbox to gang PSoC pins to drive common signals. Two PSoC pins are allocated for each common signal. This is used to drive larger displays.

### **Bias type**

This value determines the proper bias mode for the set of common and segment lines.

### **Waveform type**

This determines the waveform type: Type A - 0 VDC average over a single frame (default) or Type B - 0 VDC average over two frames.

#### **Frame rate, Hz**

This determines the refresh rate of the display. In No Sleep mode, the range of possible values is selectable from 10 Hz to 150 Hz, in increments of 10. The default is 60 Hz.

In low-power modes, the frame rate selection is limited and is unique for every configuration. For a detailed description, refer to [Driver Power Modes](#page-26-0) in the [Functional Description](#page-25-0) section later in this datasheet.

### **Driver Power Mode**

The Driver Power Mode parameter defines the power mode of the component. The following power mode settings are available:

- **No Sleep**: LCD DAC is always turned on and the chip will not enter a sleep mode
- Low Power using ILO: LCD DAC is turned on but the chip will enter sleep between voltage transactions. As a wakeup source, the component will use 1-kHz internal ILO.
- **Low Power using Ext 32kHz crystal**: LCD DAC is turned on but the chip will enter sleep between voltage transactions. As a wakeup source the component will use 8-K tap from OPPS timer.

**Note** Depending on the low-power mode you are using, use either an ILO set to 1 kHz or an external 32-kHz crystal connected and enabled. You can enable the 32-kHz crystal or set the frequency of the ILO in the Design-Wide Resources Clock Editor.

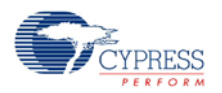

Refer also to [Driver Power Modes](#page-26-0) in the [Functional Description](#page-25-0) section later in this datasheet.

#### **Bias voltage, V**

This determines the bias voltage level for the LCD DAC. The range of possible values is from 2.35 V to 5.5 V or from 2.017 V to 3 V, depending on the supply source.

## **Driver Power Settings Tab**

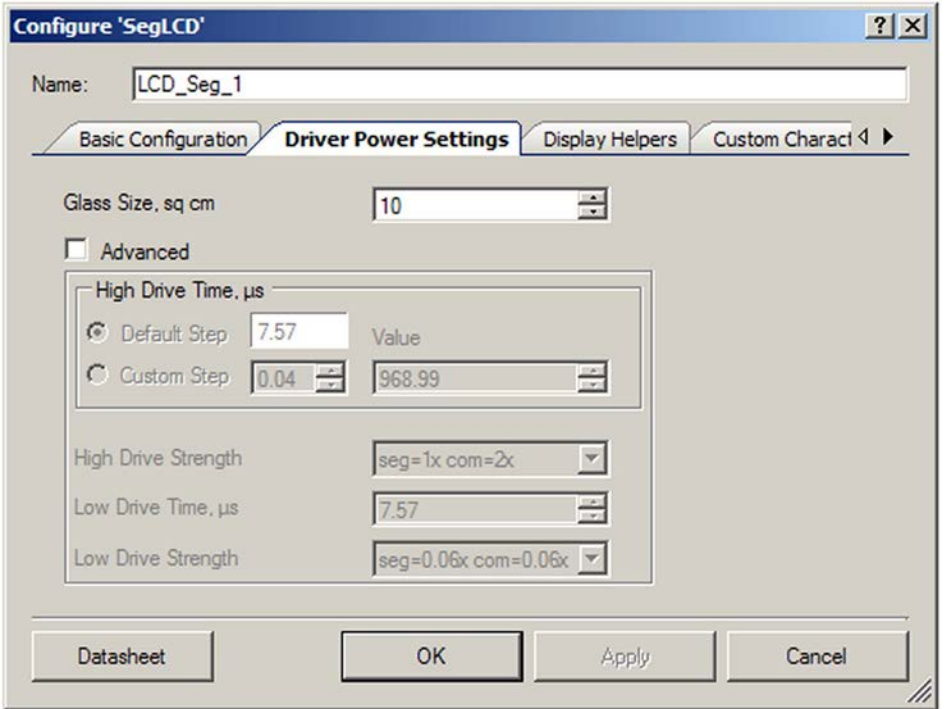

### **Glass Size, sq cm**

Use this field to enter the approximate size of the active area of the glass in square centimeters. This value will be used in conjunction with the **Number of common lines** parameter to calculate the approximate capacitive load.

#### **Advanced**

If this checkbox is checked, you are allowed to manually change the **Driver Power Settings** of the LCD. If it is unchecked, the driver power settings will be set automatically based on the selection from the **Basic Configuration** tab and the **Glass Size** parameter.

#### **High Drive Time, µs**

This parameter defines the time during which High Drive mode will be active within one voltage transaction.

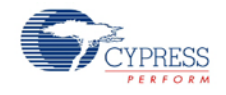

## **Default Step**

Defines the automatically calculated High Drive step for the selected configuration. If it is selected, this is the step with which the High Drive time value will be incremented/decremented.

Default High Drive step is the only possible selection for No Sleep mode.

## **Custom Step**

Available only in low-power modes. Defines the user-selectable High Drive step. The minimum possible value of the custom High Drive step depends on the frequency of the master clock. The maximum possible value is limited by the value of **Default Step**.

**Note** If you change the **Frame rate**, **Number of common lines**, or **Waveform type** parameters, the **High Drive Time** parameter will be set automatically to half of the frame as that is its default value (only if the **Advanced** checkbox is checked):

*HighDriveTimeValdef = DefaultStep \* 128 (for both Type A and Type B waveforms)*

The calculation of **High Drive Time** minimum value is defined later in this datasheet. The maximum value of **High Drive Time** in the current configuration is:

```
HighDriveTimeValmax = DefaultStep * 253 (for both Type A and Type B waveforms)
```
The value of the Default Step is calculated through the following equations:

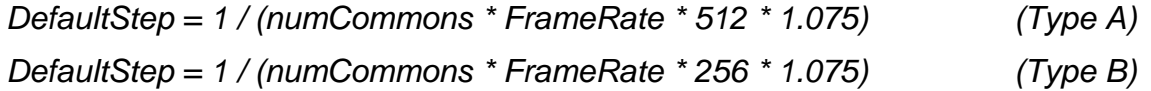

The above equations are also applied to **High Drive Time** value with a **Custom Step**.

If you have selected one of the low-power modes, it is not recommended to set the **High Drive Time** to its maximum values if you are using the default High Drive step. The use of low-power modes will be ineffective because the device will enter sleep mode for only a short time, and in the worst case it may not enter sleep at all. With a Custom Step it is possible to adjust the **High Drive Time** value more accurately, which is a requirement of many low-power applications.

### **High Drive Strength**

This parameter selects the drive strength for High Drive.

### **Low Drive Time, µs**

The **Low Drive Time** parameter defines the time during which Low Drive Mode will be active within the voltage transaction.

### **Low Drive Strength**

This parameter selects the drive strength for Low Drive. **Low Drive Strength** is relative to **High Drive Strength** and it sets automatically depending on the High Drive.

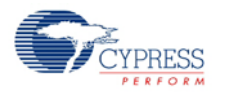

# **Display Helpers Tab**

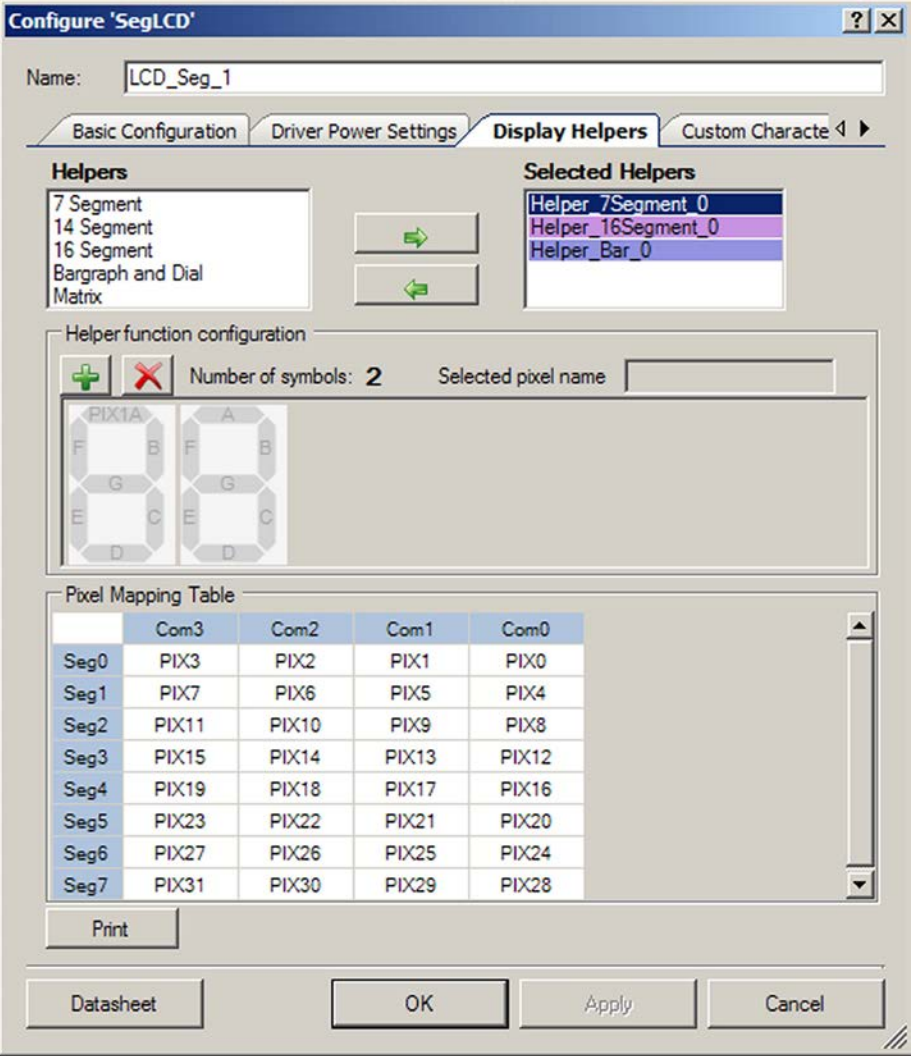

Display Helpers allow you to configure a group of display segments to be used together as one of several predefined display element types:

- 7-, 14-, or 16-segment displays
- Dot matrix display (5x7 or 5x8)
- Linear or circular bar graph display

The character-based display helpers can be used to combine multiple display symbols to create multi-character display elements.

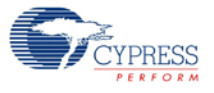

### **Helpers/Selected Helpers**

You may add one or more helpers to the **Selected Helpers** list by selecting the desired helper type in the **Helpers** list and clicking the right-arrow button. If there are not enough pins to support the new helper, it will not be added. To delete a helper, select it in the **Selected Helpers** list and click the left-arrow button.

**Note:** It is important to set the number of common and segment lines for the component before defining any display helpers. Any defined display helpers must be removed before you change the number of common or segment lines, because you can lose helper configuration information. If you attempt to change the number of common or segment lines, a warning will display indicating that helper pixel mapping configuration can be lost.

The order in which the **Selected Helpers** appear in the list is significant. By default, the first helper of a given type added to the **Selected Helper** list is named with a 0 suffix, the next one of the same type will have a suffix of 1, and so on. If a **Selected Helper** is removed from the list, the remaining helpers will not be renamed. When a helper is added, the name will use the lowest available suffix.

APIs are provided for each helper. Refer to the [Application Programming Interface](#page-10-0) section for more information.

 **7 Segment Helper –** This helper may be one to five digits in length and can display either hexadecimal digits 0 to F or decimal 16-bit unsigned integer (uint16) values. A decimal point is not supported by the helper functions.

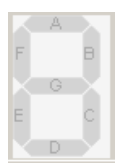

 **14 Segment Helper –** This helper may be up to 20 characters in length. It may display a single ASCII character or a null terminated string. Possible values are standard ASCII printable characters (with codes from 0 to 127).

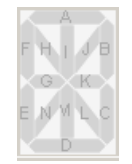

 **16 Segment Helper –** This helper may be up to 20 characters in length. It may display a single ASCII character or a complete null terminated string. Possible values are standard ASCII characters and table of extended codes (with codes from 0 to 255). A table of extended codes is not supplied.

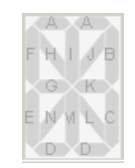

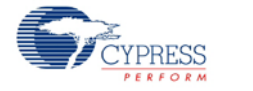

 **Bar Graph and Dial Helper –** These helpers are used for bar graphs and dial indicators with 1 to 255 segments. The bar graph may be a single selected pixel or the selected pixel and all of the pixels to the left or right of the specified pixel

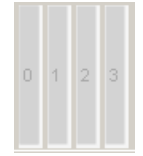

 **Matrix Helper –** This helper supports up to eight character elements. The component supports x5x7 or x5x8 row/column characters. Longer strings of characters can be created by configuring two or more dot-matrix helpers to define adjacent dot-matrix sections of the display. The helper displays a single ASCII character or a null terminated string.

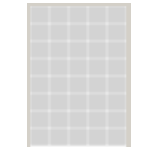

The dot matrix helper has pin-out constraints. The dot matrix helper must use 7 or eight sequential common drivers for the matrix rows and 5 to 40 sequential segment drivers for the matrix columns. The component supports the standard Hitachi HD44780 character set.

### **Character Encoding**

All high-level Helper APIs have their own look-up tables. The tables include a set of encoded pixel states, which construct a specific character reflection. The following examples show how the specific character can be encoded (segment names may be different than shown in the **Configure** dialog).

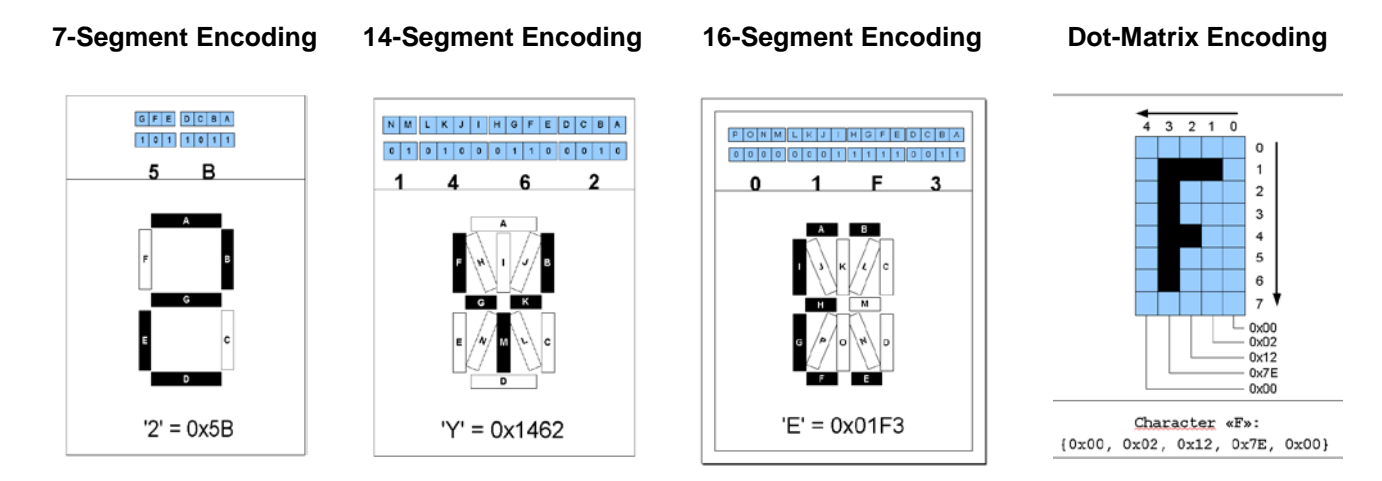

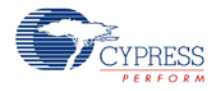

## **Helper function configuration**

This section of the dialog allows you to configure a helper; this includes adding or removing symbols to or from a helper as well as naming the pixels.

- 1. Select a helper from the **Selected Helpers** list.
- 2. Click the **[+]** or **[x]** button to add or remove a symbol for the selected helper.

The maximum number of symbols you may add depends on the helper type and the total number of pixels supported by the component. If the number of available pins is not sufficient to support a new symbol, it will not be added.

3. To rename a pixel which is a part of a helper function, select the pixel on the symbol image in the **Helper function configuration** display. The current name will display in the selected pixel name field and can be modified as desired.

### **Pixel Naming**

The default pixel names have the form "PIX#," where "#" is the number of the pixel in incremental order starting from right upper corner of the **Pixel Mapping Table**.

The default naming for pixels associated with a helper symbol has a different format. The default name consists of a prefix portion, common to all of the pixels in a symbol, and a unique segment identifier. The default prefix indicates the helper type and the symbol instance. For example, the default name of a pixel in one of the symbols in a 7-segment display helper might be "H7SEG4\_A" where:

- H7 indicates the pixel is part of a 7-segment helper
- SEG4 indicates the pixel is part of the symbol designated as the fourth 7-segment symbol in the project
- A identifies the unique segment within the 7 segment symbol

For default pixel names, only the unique portion of the pixel name is shown on the symbol image. If you modify a pixel name, then the entire name will be shown on the symbol image even if they have a common prefix.

**Note** All pixel names must be unique.

When a helper function symbol element is assigned to a pixel in the **Pixel Mapping Table** (described below), the pixel assumes the name of the helper symbol element. The helper symbol element name supersedes the default pixel name, but does not replace it. You cannot reuse the default pixel name of pixels that are associated with a helper function.

### **Pixel Mapping Table**

The **Pixel Mapping Table** is a representation of the frame buffer. For the API functions to work properly, each pixel from the **Helper function configuration** must be assigned to a pixel location in the **Pixel Mapping Table**. Refer to the datasheet for your LCD glass for the information you will need to make the correct assignments.

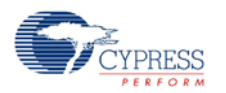

To assign pixels, select the desired pixel in the **Helper function configuration** panel and drag it to the correct location in the **Pixel Mapping Table**.

You can rename a pixel in the **Pixel Mapping Table** by double clicking on the pixel in the table display and entering the desired name. This method can be used to name a pixel that is not associated with one of the available helper types.

The **Print** button prints the **Pixel Mapping Table**.

## **Custom Characters Tab**

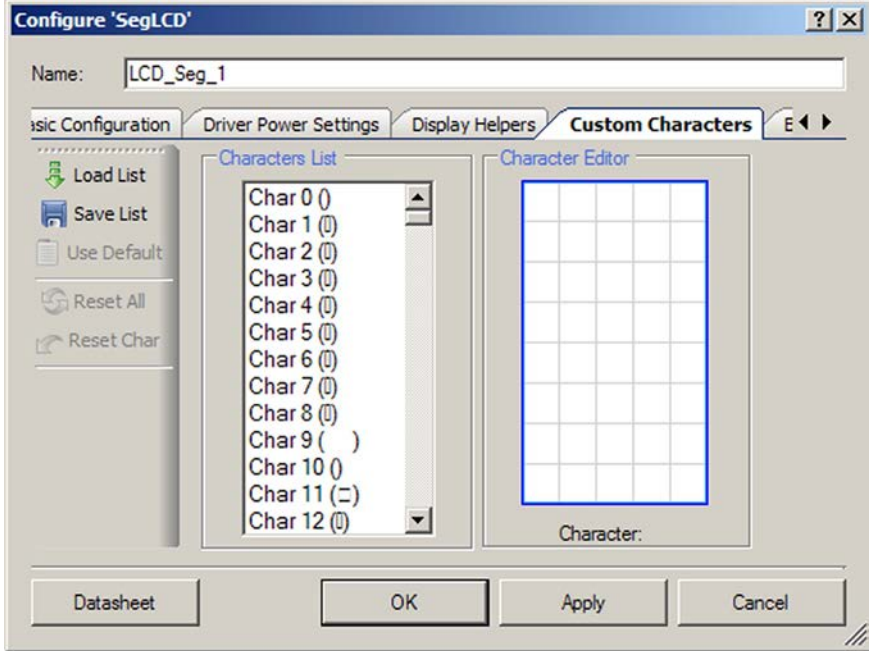

This tab allows you to create custom characters for 5x8 dot-matrix displays. You may also use it to store a custom character look-up table as an XML string.

By default, the **Characters List** field contains 255 ASCII characters that have reflection as the standard Hitachi HD44780 character set. You can access and modify any of those characters using the **Character Editor**.

The **Reset Char** option allows you to reset unsaved characters to a default reflection. The **Reset All** option will bring all unsaved characters to the standard reflection.

After you have saved your own character set, you can save it as an XML string using the **Save List** command. The **Load List** command allows you to load your character list from an XML string. You can go back to a standard character set using the **Use Default** option.

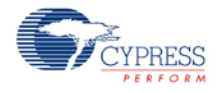

# **Clock Selection**

The LCD\_Seg component uses an internal clock and does not require an external clock. Once the component is placed, the clock is automatically dedicated to the LCD component. Its frequency is calculated automatically depending on the number of common lines, refresh rate, and waveform type.

# <span id="page-10-0"></span>**Application Programming Interface**

Application Programming Interface (API) routines allow you to configure the component using software. The following table lists and describes the interface to each function. The subsequent sections covers each function in more detail.

By default, PSoC Creator assigns the instance name "LCD\_Seg\_1" to the first instance of a component in a given design. You can rename the instance to any unique value that follows the PSoC Creator syntax rules for identifiers. The instance name becomes the prefix of every global function name, variable, and constant symbol. For readability, the instance name used in the following table is "LCD\_Seg."

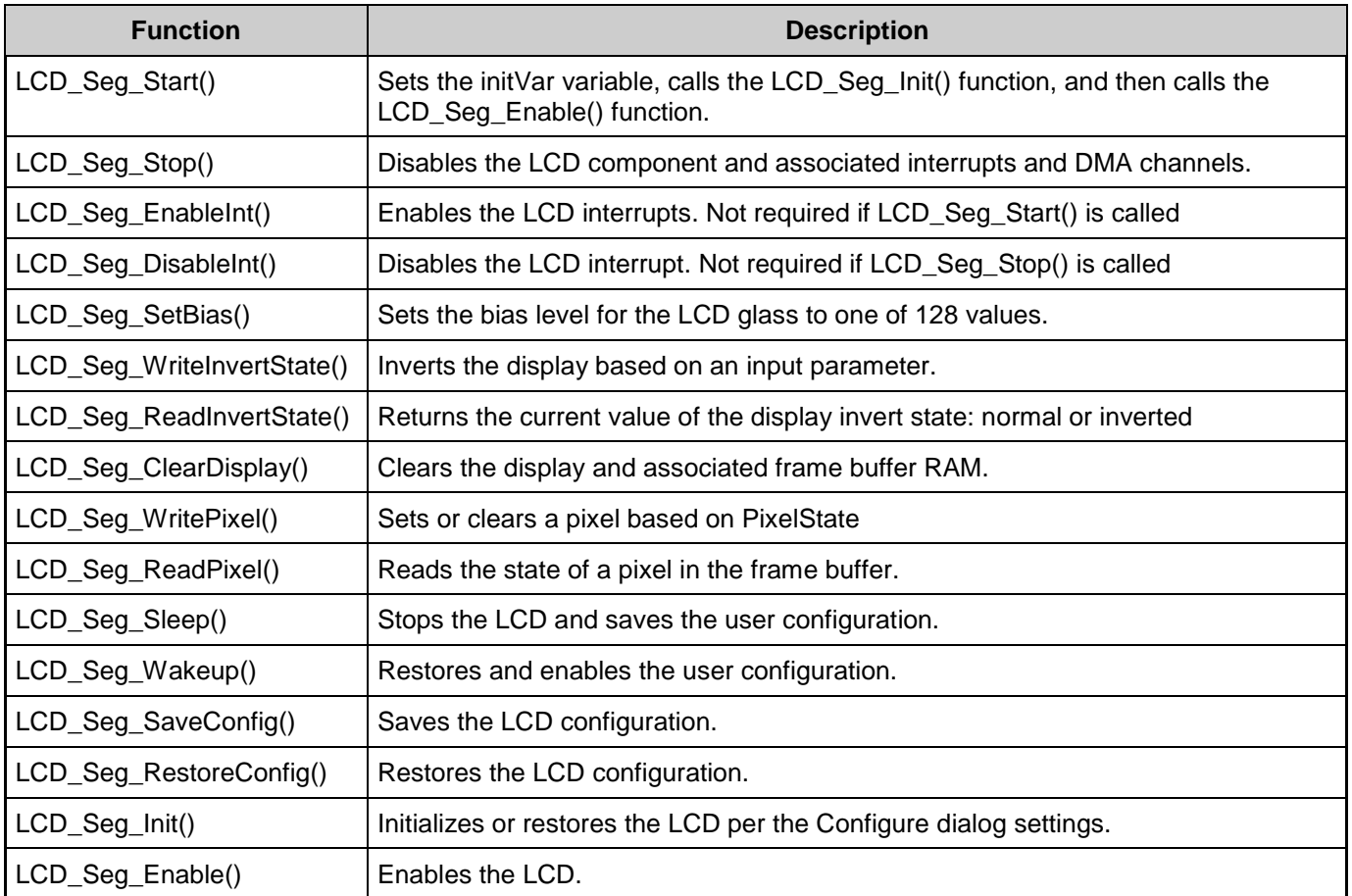

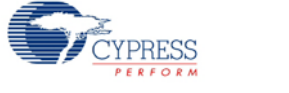

## **Global Variables**

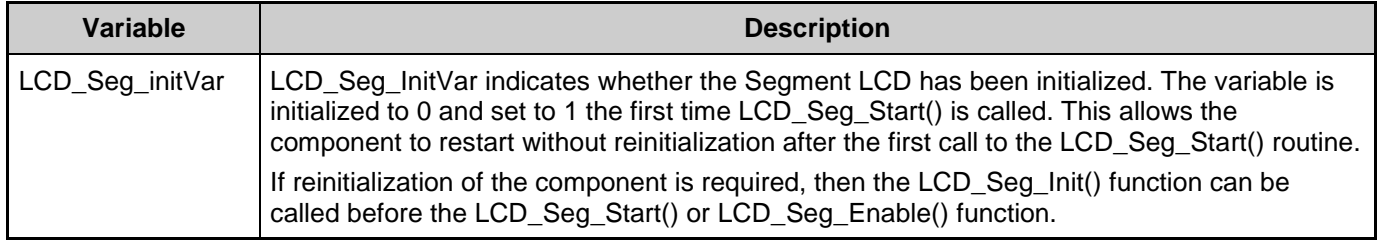

### **uint8 LCD\_Seg\_Start(void)**

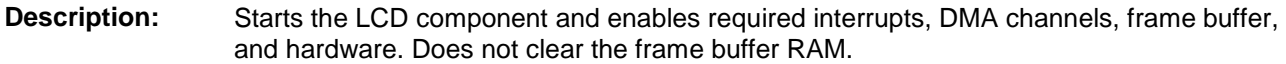

**Parameters:** None **Return Value:** uint8 cystatus: Standard API return values. **Return Value Description**  $CYRET\_LOCALED$  Some of DMA TDs or a channel already in use. CYRET\_SUCCESS Function completed successfully **Side Effects:** This API enables one pulse-per-second bit from the Timewheel Configuration Register 2. This only valid for Low Power 32kHz External Xtal component mode.

### **void LCD\_Seg\_Stop(void)**

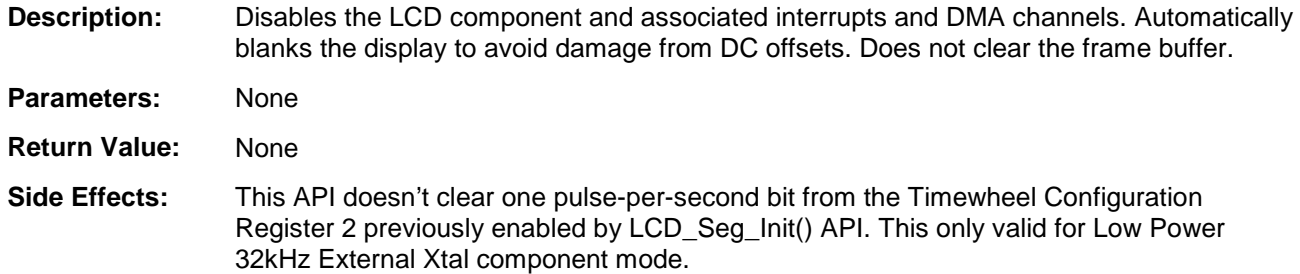

## **void LCD\_Seg\_EnableInt(void)**

**Description:** Enables the LCD interrupts. An interrupt occurs after every LCD update (TD completion). If the PSoC 5LP device is used, this API also enables an LCD wakeup Interrupt. This function should always be called when the component's operation in sleep is desired. **Parameters:** None

**Return Value:** None

**Side Effects:** None

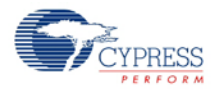

### **void LCD\_Seg\_DisableInt(void)**

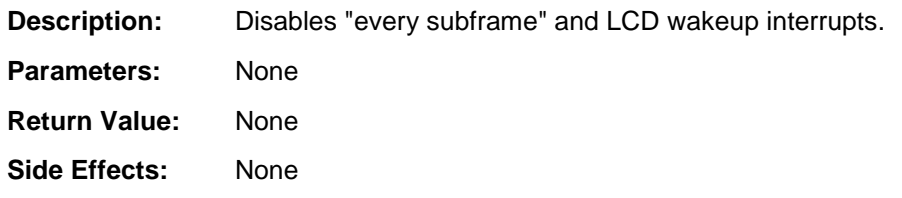

#### **uint8 LCD\_Seg\_SetBias(uint8 biasLevel)**

**Description:** This function sets the bias level for the LCD glass to one of up to 64 values. The actual number of values is limited by the Analog supply voltage, Vdda. The bias voltage can not exceed Vdda. Changing the bias level affects the LCD contrast.

Parameters: uint8 biasLevel: bias level for the display

**Return Value:** uint8 cystatus: Standard API return values.

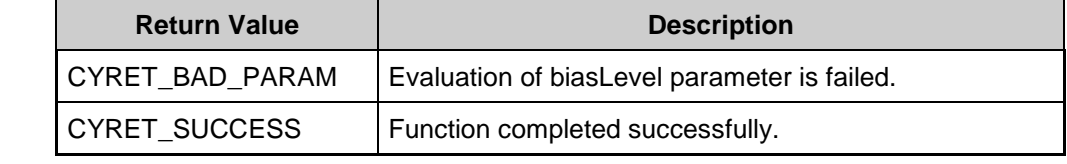

**Side Effects:** None

#### **uint8 LCD\_Seg\_WriteInvertState(uint8 invertState)**

**Description:** This function inverts the display based on an input parameter. The inversion occurs in hardware and no change is required to the display RAM in the frame buffer.

- **Parameters:** uint8 invertState: Sets the invert state of the display.
- **Return Value:** uint8 cystatus: Standard API return values.
- **Side Effects:** None

#### **uint8 LCD\_Seg\_ReadInvertState(void)**

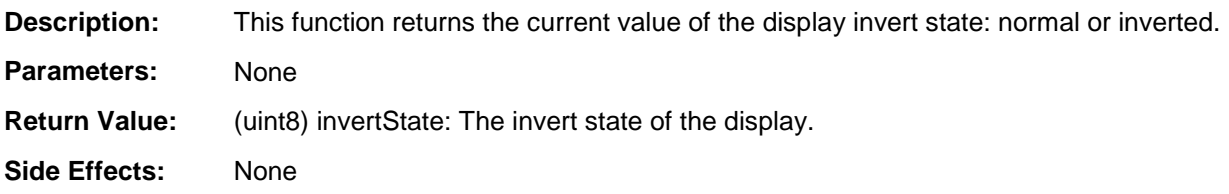

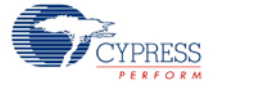

### **void LCD\_Seg\_ClearDisplay(void)**

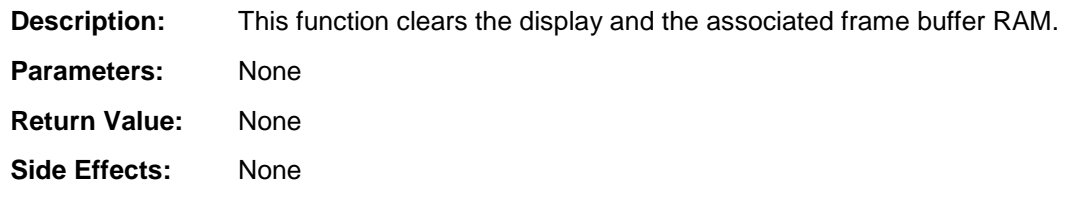

#### **uint8 LCD\_Seg\_WritePixel(uint16 pixelNumber, uint8 pixelState)**

- **Description:** This function sets or clears a pixel based on the input parameter PixelState. The pixel is addressed by a packed number.
- **Parameters:** uint16 pixelNumber: The packed number that points to the pixel's location in the frame buffer. The lowest three bits in the LSB low nibble are the bit position in the byte, the LSB upper nibble (four bits) is the byte address in the multiplex row and the MSB low nibble (four bits) is the multiplex row number. The generated component .h file includes the #defines of this format for each pixel.
	- uint8 pixelState: The pixelNumber specified is set to this pixel state.
- **Return Value:** uint8 status: Pass or fail based on a range check of the byte address and multiplex row number. No check is performed on bit position.
- **Side Effects:** None

## **uint8 LCD\_Seg\_ReadPixel(uint16 pixelNumber)**

- **Description:** This function reads the state of a pixel in the frame buffer. The pixel is addressed by a packed number.
- **Parameters:** uint16: pixelNumber: is the packed number that points to the pixel's location in the frame buffer. The lowest three bits in the LSB low nibble are the bit position in the byte, the LSB upper nibble (four bits) is the byte address in the multiplex row and the MSB low nibble (four bits) is the multiplex row number. The generated component .h file includes the #defines of this format for each pixel.

**Return Value:** uint8 pixelState: Returns the current status of the PixelNumber specified.

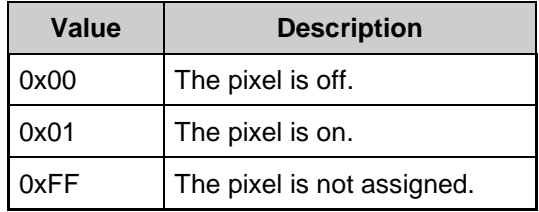

**Side Effects:** None

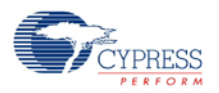

## **void LCD\_Seg\_Sleep(void)**

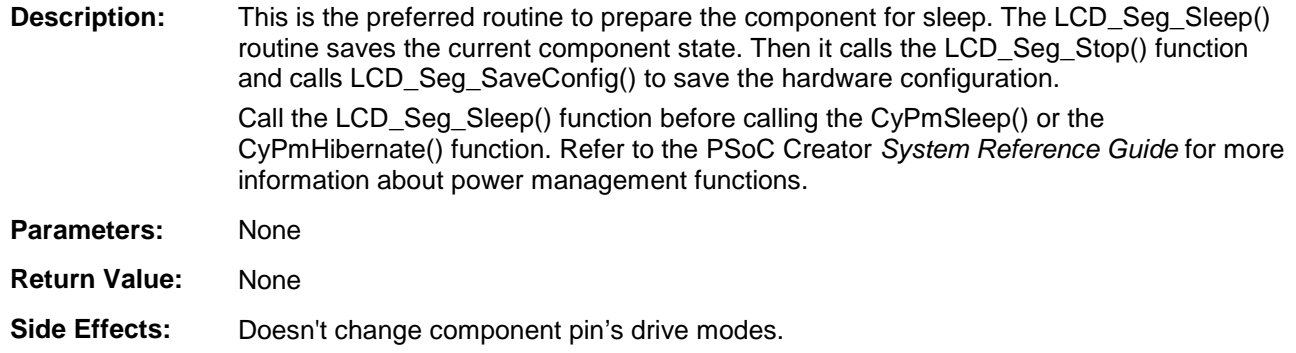

### **void LCD\_Seg\_Wakeup(void)**

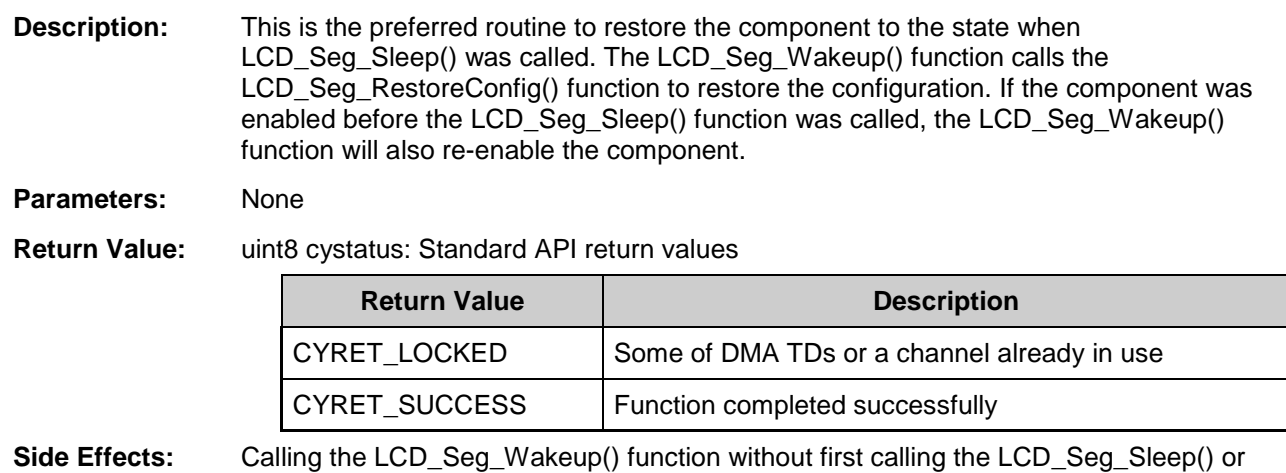

LCD\_Seg\_SaveConfig() function may produce unexpected behavior.

## **void LCD\_Seg\_SaveConfig(void)**

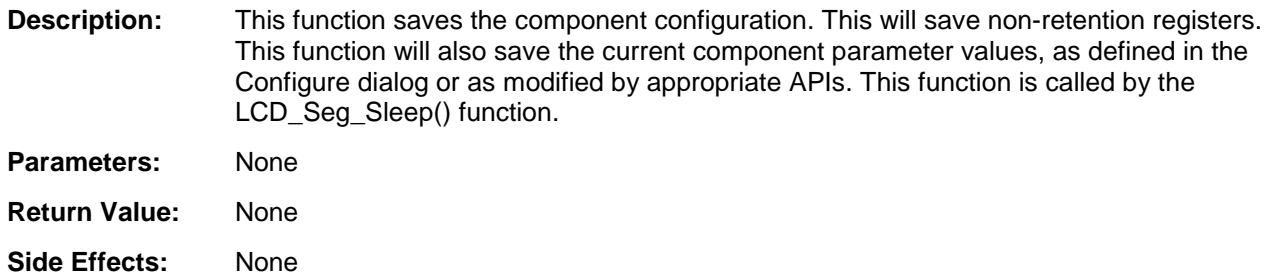

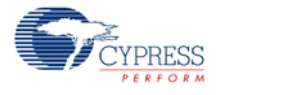

## **void LCD\_Seg\_RestoreConfig(void)**

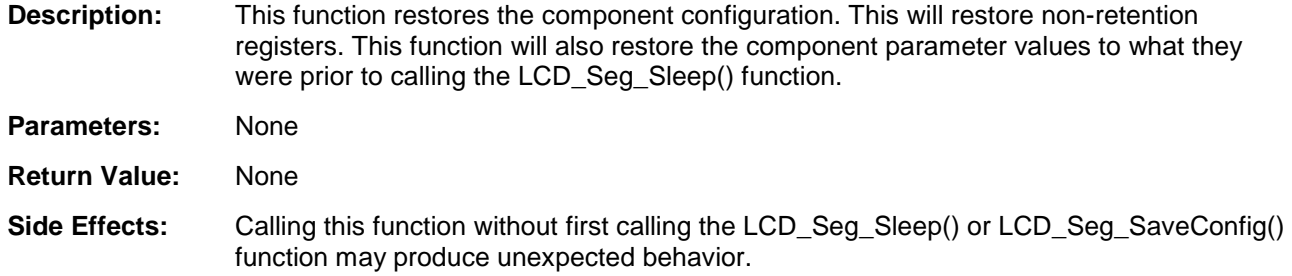

## **void LCD\_Seg\_Init(void)**

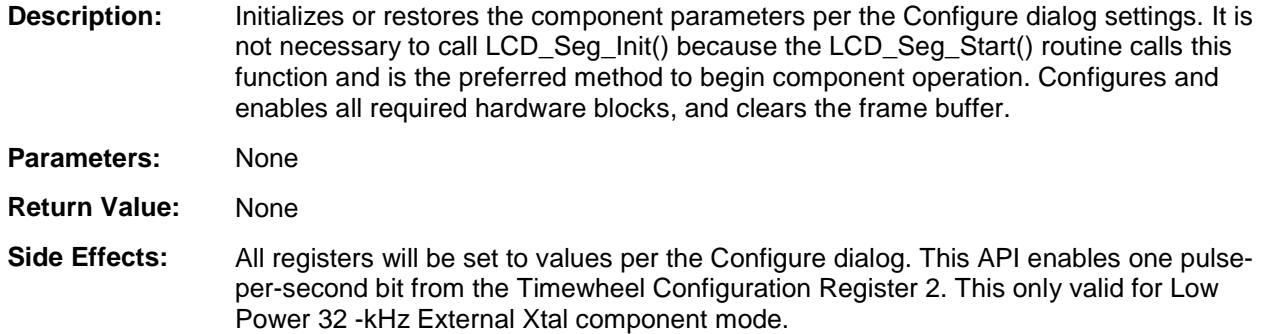

## **void LCD\_Seg\_Enable(void)**

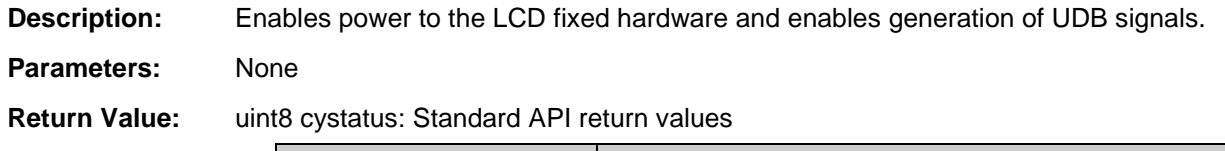

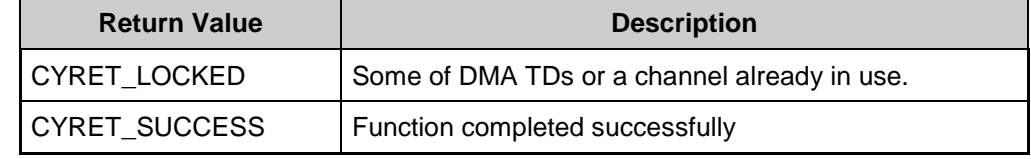

**Side Effects:** None

## **Optional Helper APIs**

The following APIs are present only when the respective helper has been selected in the Configure dialog.

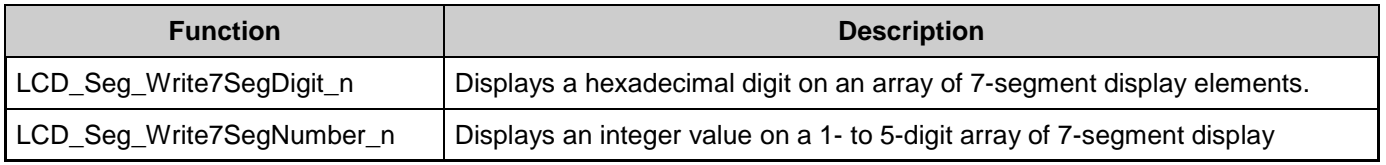

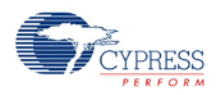

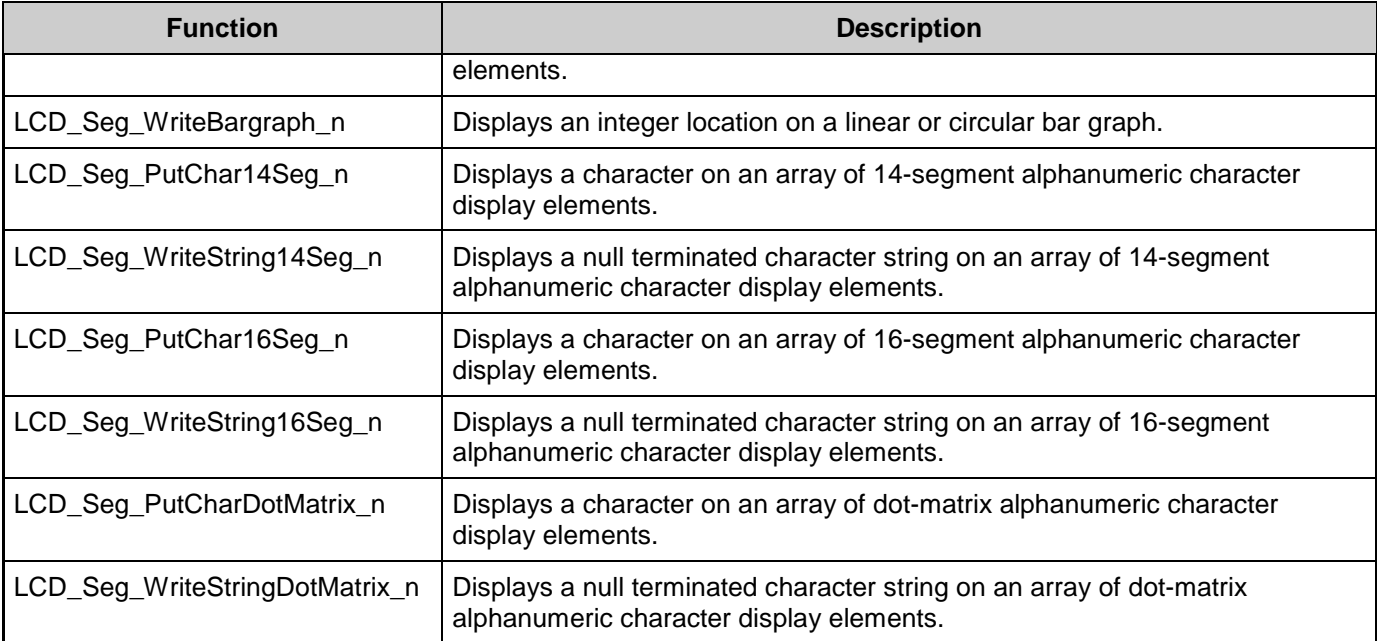

**Note** Function names that contain a suffix "n" indicate that multiple display helpers of the same symbol type were created in the component customizer. Specific display helper elements are controlled by the API functions with the respective "n" suffix in the function name.

## **void LCD\_Seg\_Write7SegDigit\_n(uint8 digit, uint8 position)**

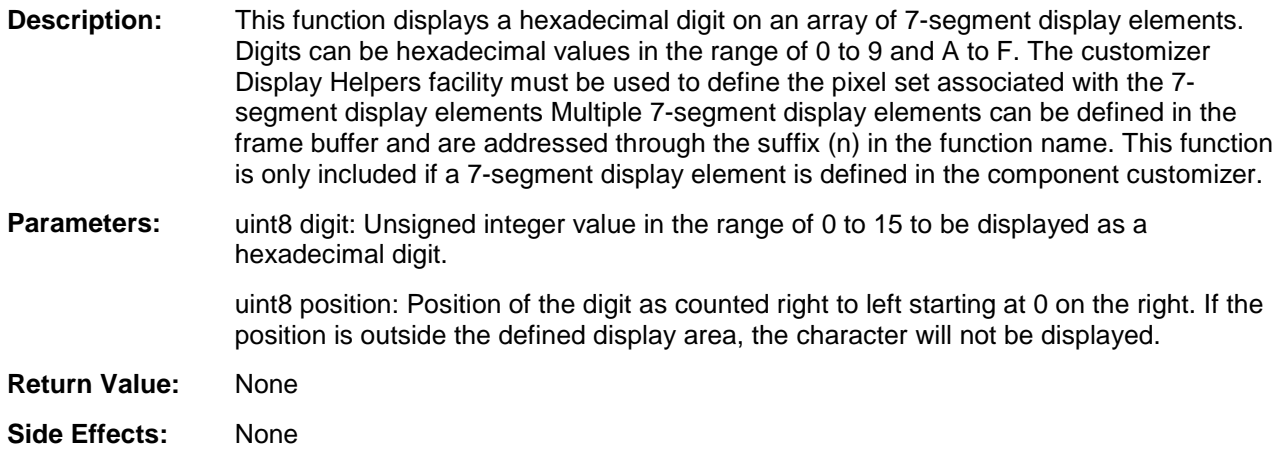

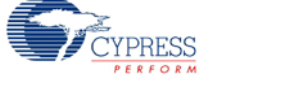

#### **void LCD\_Seg Write7SegNumber\_n(uint16 value, uint8 position, uint8 mode)**

**Description:** This function displays a 16-bit integer value on a 1- to 5-digit array of 7-segment display elements. The customizer Display Helpers facility must be used to define the pixel set associated with the 7-segment display element(s). Multiple 7-segment display element groups can be defined in the frame buffer and are addressed through the suffix (n) in the function name. Sign conversion, sign display, decimal points, and other custom features must be handled by application-specific user code. This function is only included if a 7 segment display element is defined in the component customizer.

Parameters: uint16 value: The unsigned integer value to be displayed.

uint8 position: The position of the least significant digit as counted right to left starting at 0 on the right. If the defined display area contains fewer digits then the value requires, the most significant digit or digits will not be displayed.

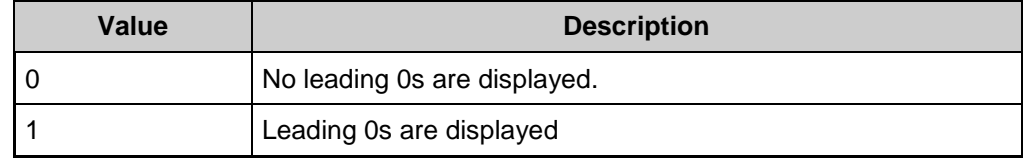

uint8 mode: Sets the display mode. Can be zero or one.

**Return Value:** None

**Side Effects:** None

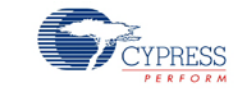

### **void LCD\_Seg\_WriteBargraph\_n(uint8 location, uint8 mode)**

- **Description:** This function displays an 8-bit integer Location on a 1- to 255-segment bar graph (numbered left to right).The bar graph may be any user-defined size between 1 and 255 segments. A bar graph may also be created in a circle to display rotary position. The customizer Display Helpers facility must be used to define the pixel set associated with the bar graph display elements Multiple bar graph displays can be created in the frame buffer and are addressed through the suffix (n) in the function name. This function is only included if a bar graph display element is defined in the component customizer
- **Parameters:** uint8 location: The unsigned integer Location to be displayed. Valid values are from zero to the number of segments in the bar graph. A zero value turns all bar graph elements off. Values greater than the number of segments in the bar graph result in all elements on.

uint8 mode: Sets the bar graph display mode.

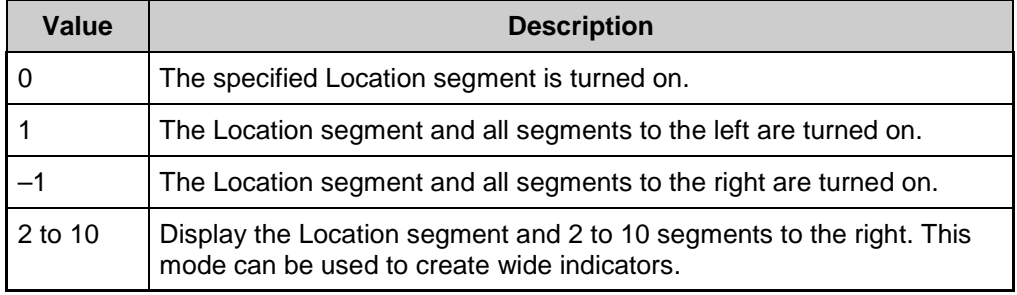

**Return Value:** None

**Side Effects:** None

### **void LCD\_Seg\_PutChar14Seg\_n(uint8 character, uint8 position)**

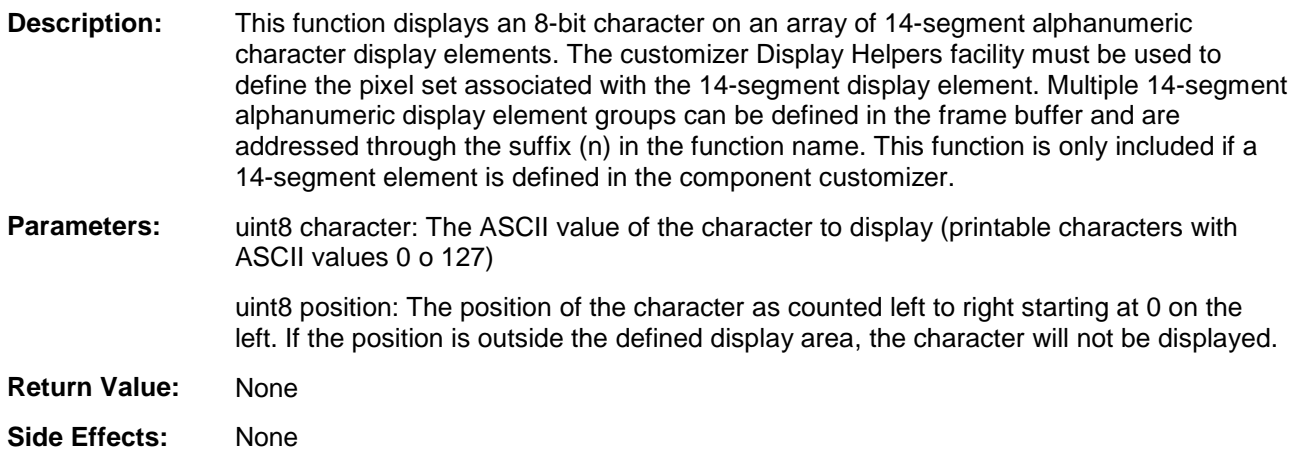

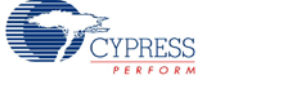

## **void LCD\_Seg\_WriteString14Seg\_n(uint8 const character[], uint8 position)**

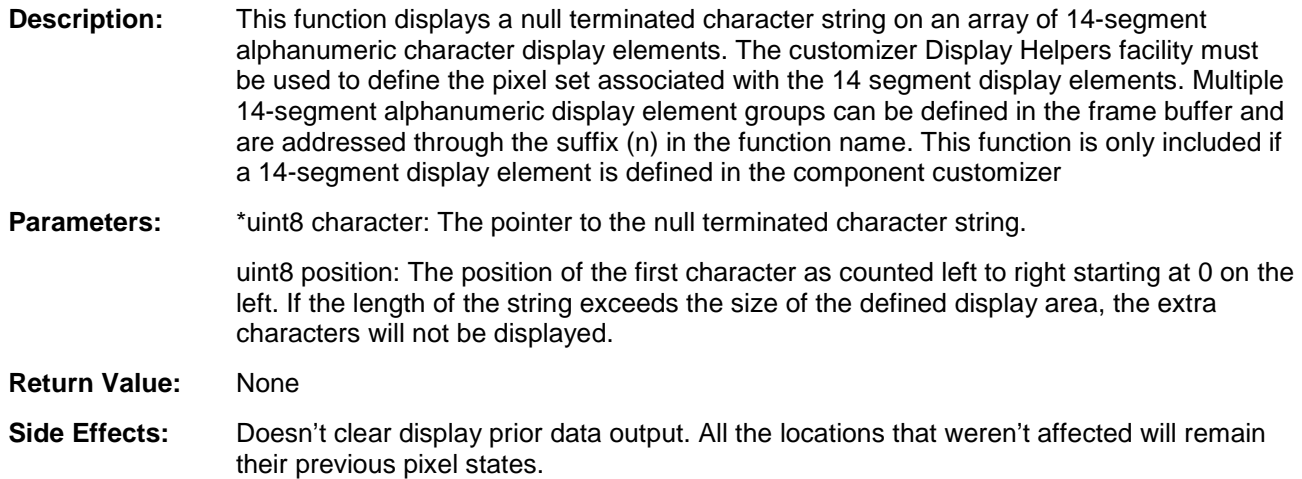

## **void LCD\_Seg\_PutChar16Seg\_n(uint8 character, uint8 position)**

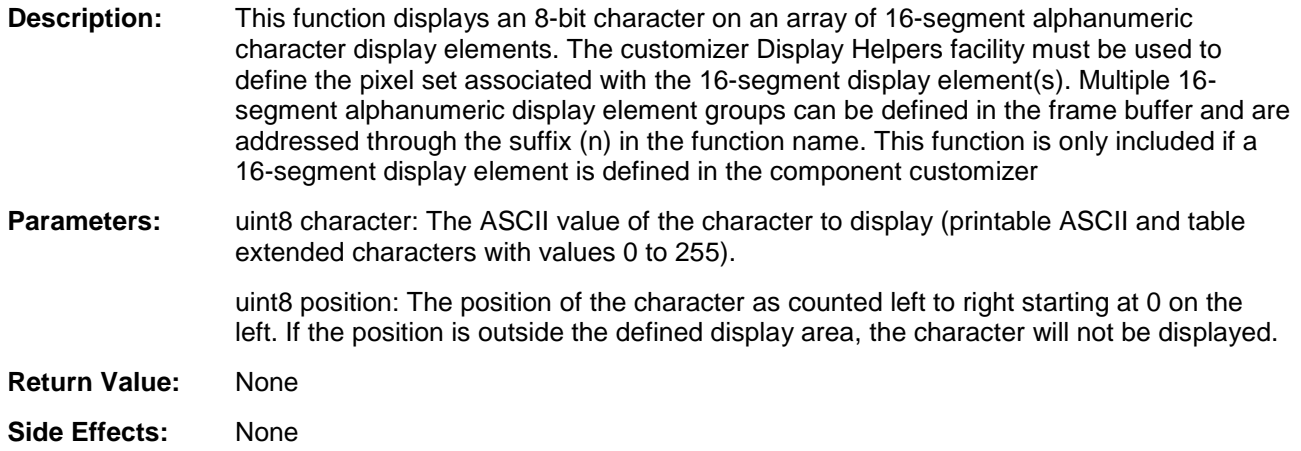

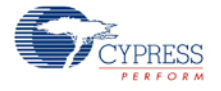

## **void LCD\_Seg\_WriteString16Seg\_n(uint8 const character[], uint8 position)**

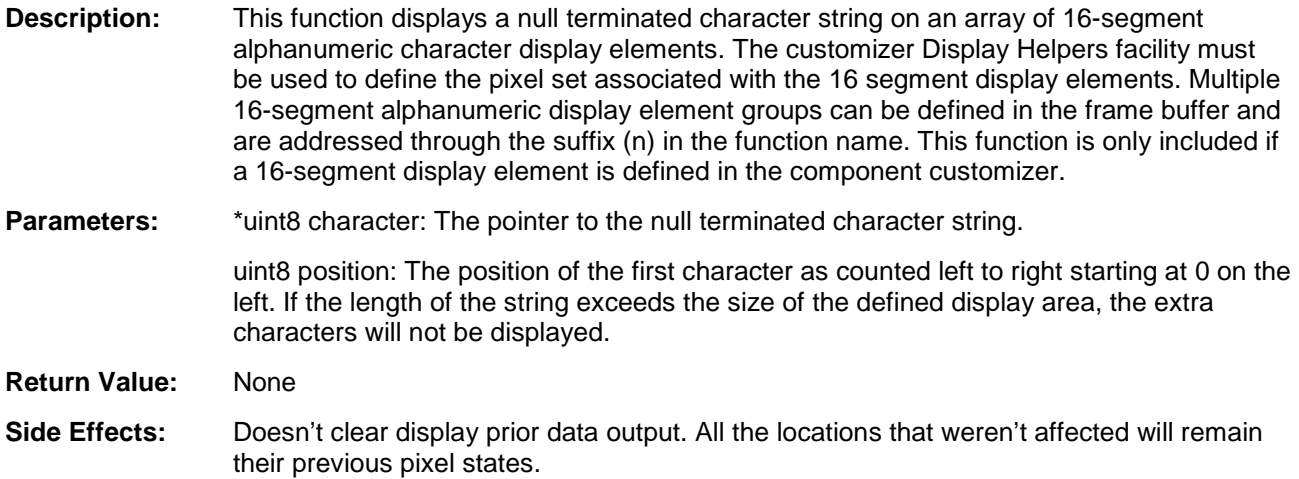

## **void LCD\_Seg\_PutCharDotMatrix\_n(uint8 character, uint8 position)**

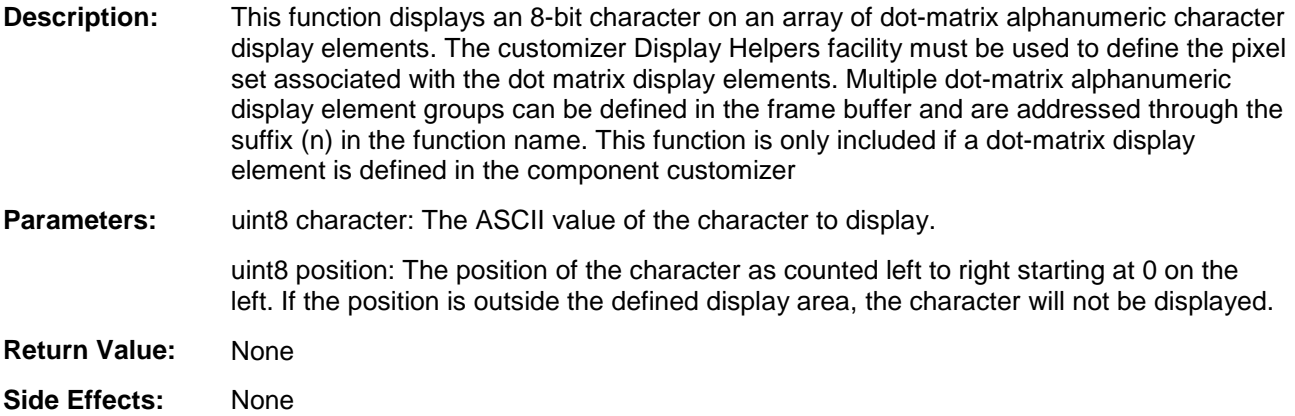

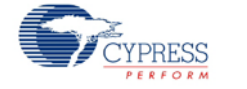

#### **void LCD\_Seg\_WriteStringDotMatrix\_n(uint8 const character[], uint8 position)**

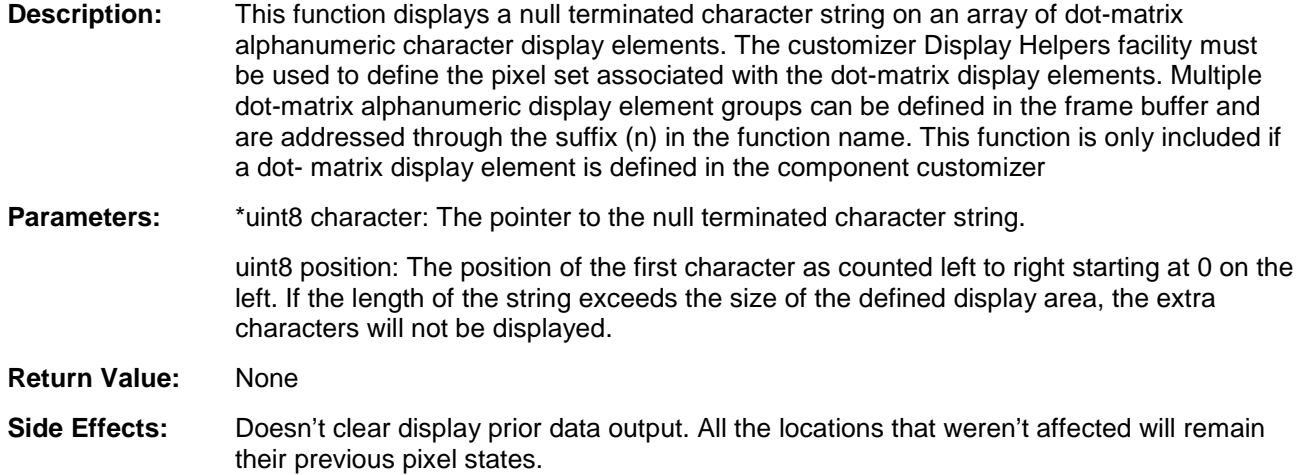

## **Pins APIs**

These API functions are used to change drive mode of pins used by Segment LCD component.

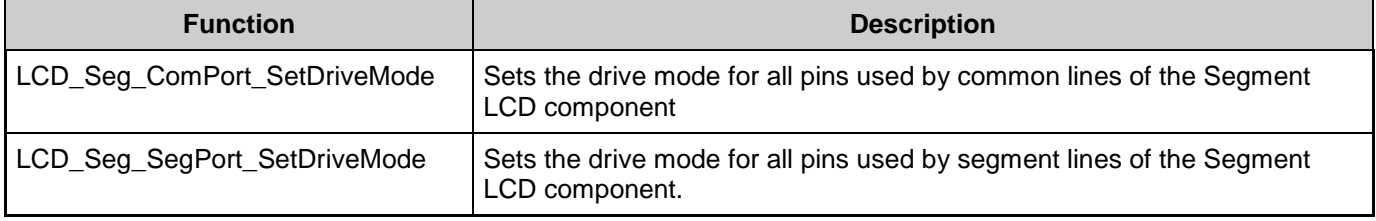

#### **void LCD\_Seg\_ComPort\_SetDriveMode(uint8 mode)**

**Description:** Sets the drive mode for all pins used by common lines of the Segment LCD component.

- **Parameters:** uint8 mode: The desired drive mode. See the Pins component datasheet for information on drive modes.
- **Return Value:** None
- **Side Effects:** None

### **LCD\_Seg\_SegPort\_SetDriveMode(uint8 mode)**

**Description:** Sets the drive mode for all pins used by segment lines of the Segment LCD component.

- **Parameters:** uint8 mode: The desired drive mode. See the Pins component datasheet for information on drive modes.
- **Return Value:** None
- **Side Effects:** None

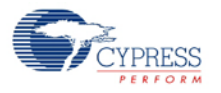

## **Macros**

- LCD Seg COMM NUM Defines the number of common lines in the user-defined display for the current configuration of the component.
- LCD\_Seg\_SEG\_NUM Defines the number of segment lines for the user-defined display for the current configuration of the component.
- LCD\_Seg\_BIAS\_TYPE Defines the bias type for the user-defined display current for the configuration of the component.
- LCD Seg BIAS VOLTAGE Defines default bias voltage level for the user-defined display. This value will be set in the LCDDAC control register during the initialization process.
- LCD\_Seg\_FRAME\_RATE Defines the refresh rate for the user-defined display for the current configuration of the component.
- LCD\_Seg\_EXTRACT\_ROW Calculates the row of the specific pixel in the frame buffer.
- LCD\_Seg\_EXTRACT\_PORT Calculates the byte offset of the specific pixel in the frame buffer.
- LCD Seg EXTRACT PIN Calculates the bit position of the specific pixel in the frame buffer.
- LCD Seg\_WRITE\_PIXEL This is a macro define of the LCD Seg\_WritePixel() function with void type.
- LCD\_Seg\_READ\_PIXEL This is a macro define of the LCD\_Seg\_ReadPixel() function.
- LCD\_Seg\_FIND\_PIXEL This macro calculates pixel location in the frame buffer. It uses information from the customizer pixel table and information about the physical pins that will be dedicated for the LCD. This macro is the base of the pixel mapping mechanism. Every pixel name from the pixel table is defined with a calculated pixel location in the frame buffer. APIs use pixel names to access the respective pixel.

# **MISRA Compliance**

This section describes the MISRA-C:2004 compliance and deviations for the component. There are two types of deviations defined:

- project deviations deviations that are applicable for all PSoC Creator components
- specific deviations deviations that are applicable only for this component

This section provides information on component-specific deviations. Project deviations are described in the MISRA Compliance section of the *System Reference Guide* along with information on the MISRA compliance verification environment.

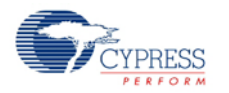

 $\blacksquare$ 

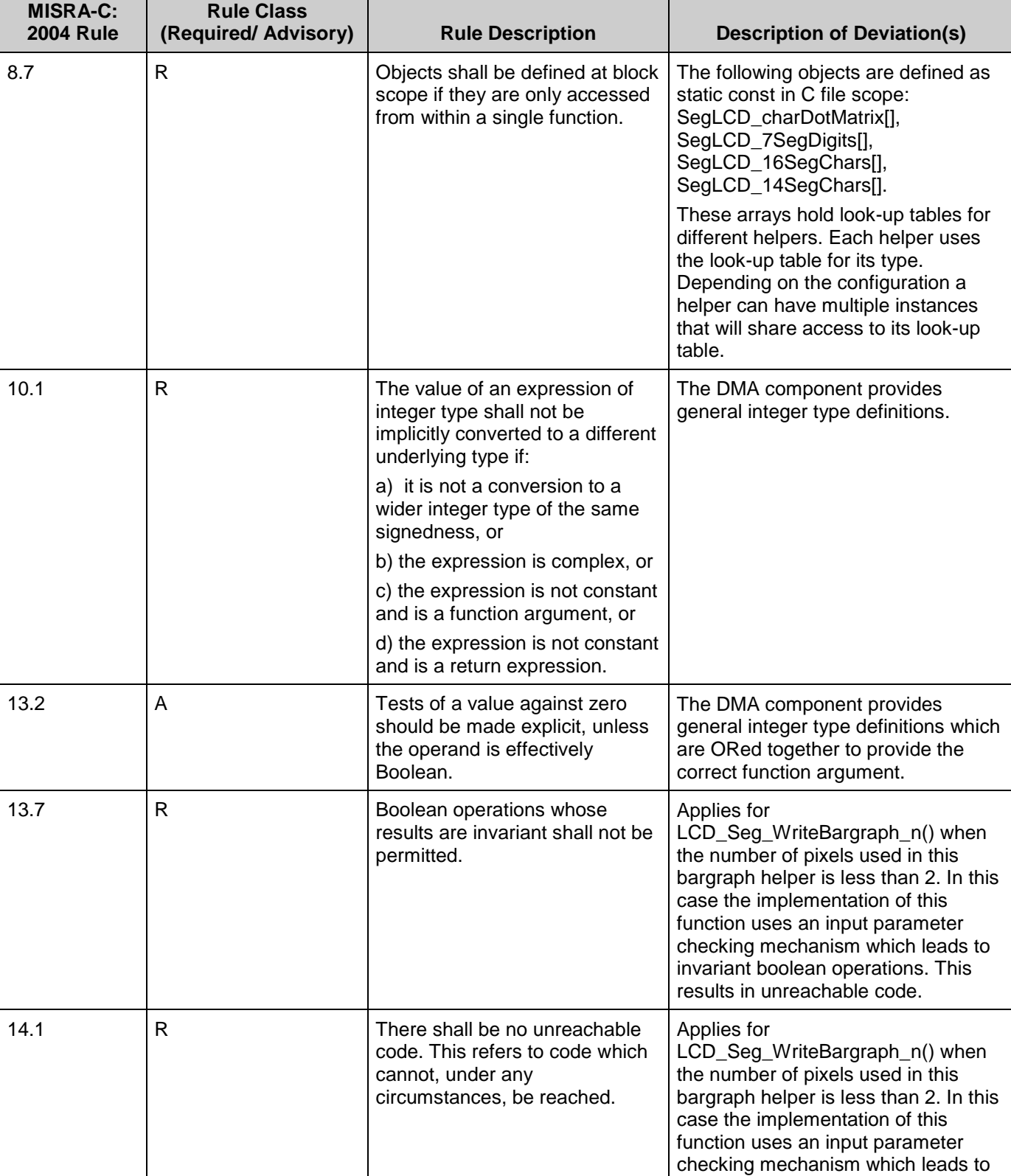

The Segment LCD component has the following specific deviations:

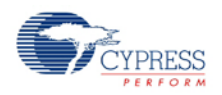

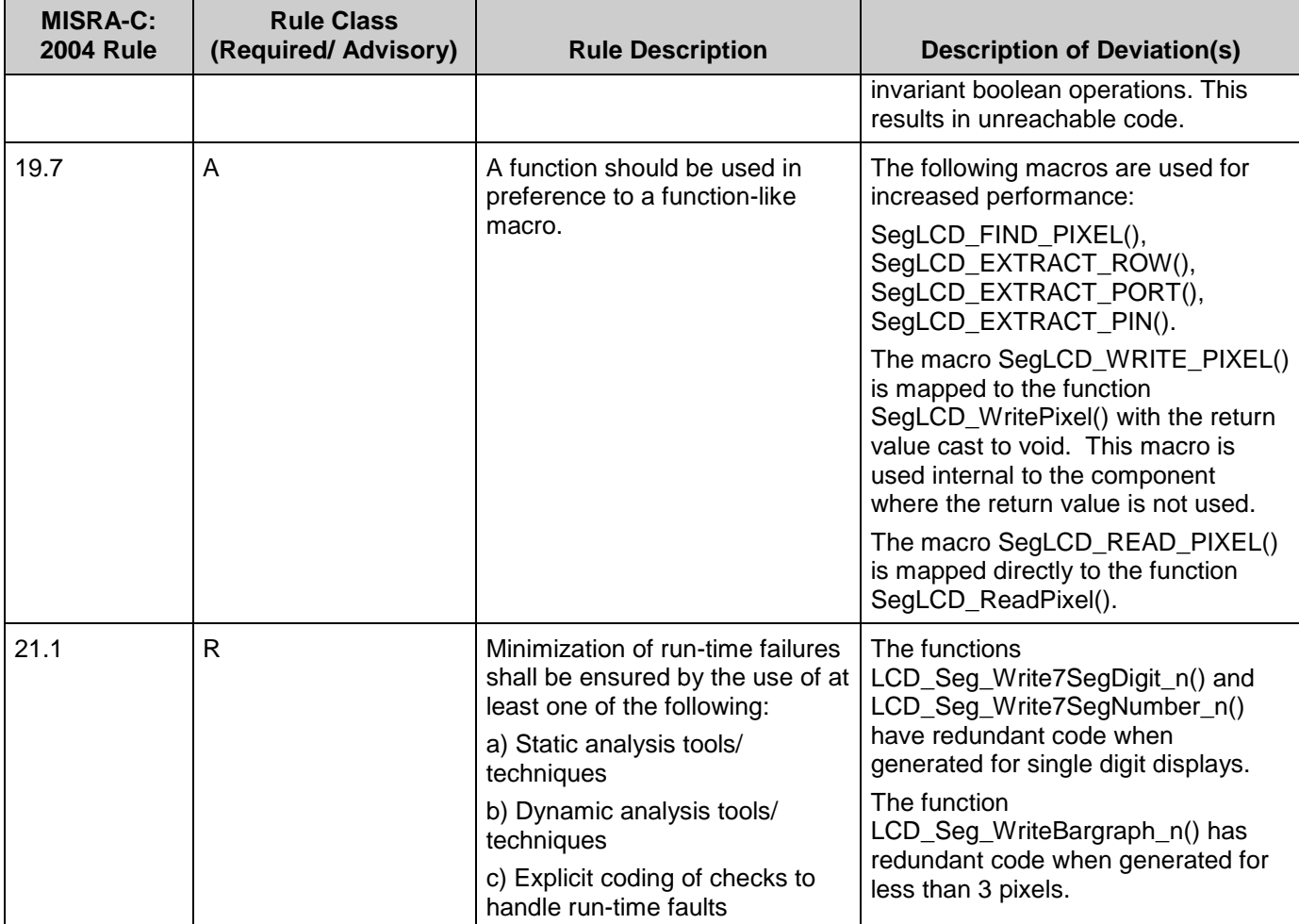

This component has the following embedded components: DMA and Interrupt. Refer to the corresponding component datasheets for information on their MISRA compliance and specific deviations.

# **Sample Firmware Source Code**

PSoC Creator provides numerous example projects that include schematics and example code in the Find Example Project dialog. For component-specific examples, open the dialog from the Component Catalog or an instance of the component in a schematic. For general examples, open the dialog from the Start Page or **File** menu. As needed, use the **Filter Options** in the dialog to narrow the list of projects available to select.

Refer to the "Find Example Project" topic in the PSoC Creator Help for more information.

**Note** Because of specific component implementation, you cannot use the component with the CyPmSaveClocks() and CyPmRestoreClocks() APIs when it is in low-power mode. In other cases, you can use the CyPmSaveClocks() and CyPmRestoreClocks() APIs.

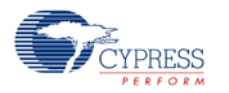

# <span id="page-25-0"></span>**Functional Description**

The Segment LCD component provides a powerful and flexible mechanism for driving different types of LCD glass. The configuration dialog provides access to the parameters that can be used to customize the component functionality. A standard set of API routines provides control of the display and of specific pixels. Additional display APIs are generated based on the type and number of Display Helpers defined.

## **Default Configuration**

The default configuration of the LCD Seg component provides a generic LCD Direct Segment drive controller. The default LCD\_Seg configuration is:

- Four common lines
- Eight segment lines
- $\blacksquare$  1/3 bias type
- 60-Hz refresh rate
- No Sleep power mode
- 3-V bias voltage
- Glass Size: 10 sq cm
- 968.99-us High Drive time
- seg 1x, com 2x High Drive strength
- 7.57-us Low Drive time
- seg 0.06x, com 0.12x Low Drive strength
- No display helpers are defined. Default API generation does not include functions for any of the supported display elements.

## **Custom Configuration**

A key feature of the Segment LCD component is flexible support for LCDs with different characteristics and layouts.

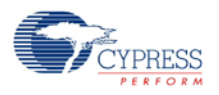

## <span id="page-26-0"></span>**Driver Power Modes**

Segment LCD can operate in two power modes: No Sleep and Low Power. No Sleep is the default operation mode.

## **No Sleep Mode**

In this mode, the Segment LCD will never go into a sleep mode, and the LCD is driven throughout the entire frame. [Figure 1](#page-26-1) shows waveforms for UDB-generated (internal) signals of the LCD Seg component for No Sleep mode.

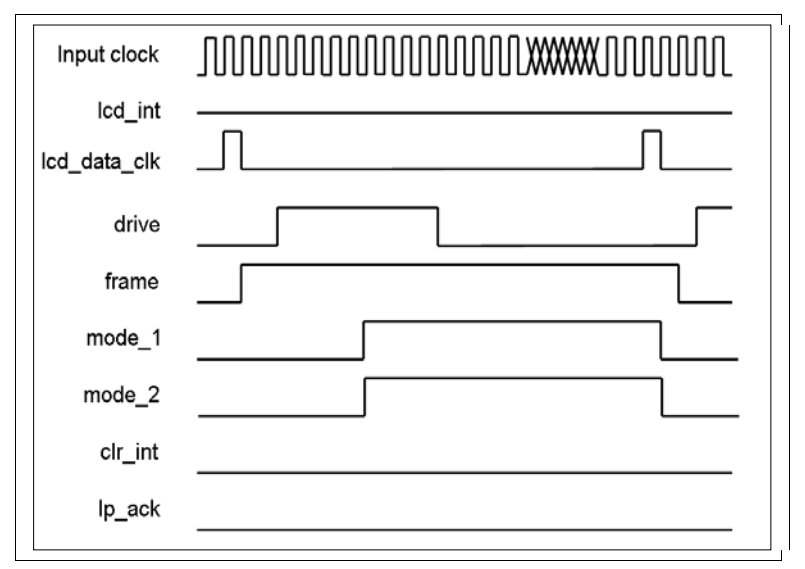

<span id="page-26-1"></span>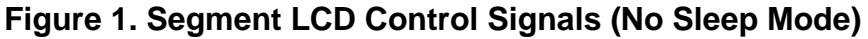

## **Low Power Mode**

In this mode, the LCD is actively driven only at voltage transitions, and the LCD system analog components are entering sleep mode between voltage transitions. The internal LCD timer will wake up the device from sleep mode for a short period of time to update the LCD screen. After that, the internal logic puts the entire device back into Sleep mode until the next refresh sequence.

In low-power mode, the Frame Rate parameter is limited and depends on other component parameters, such as clock source for the LCD timer (either 1 kHz [ILO] or 8 kHz [32-kHz crystal]), number of commons, and waveform type. The Frame Rate limitation can be explained with the limited input frequency of the LCD timer. The following is an example calculation of maximum frame rate for the configuration of eight commons, low Power ILO mode, Type A waveforms:

```
max FR = 1000/(2 \times Num \text{ Commons}) = 62.5 \text{ Hz}
```
62.5 Hz is the maximum frame rate that the LCD timer can provide in which it generates a wakeup signal on every clock cycle of input frequency.

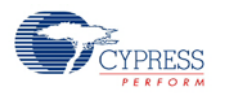

In the real world, the LCD timer needs one cycle to set the wakeup event and one cycle to clear it. This means the maximum frame rate should be divided by two, which results in 31.25 Hz. From this value, take only the integer which gives 31 Hz as the actual maximum frame rate.

For the Type B waveforms, the actual frame rate is two times larger than for Type A waveforms, because Type B waveforms require two times fewer wakeup events.

[Figure 2](#page-27-0) shows waveforms for UDB-generated signals of the LCD\_Seg component for low-power mode.

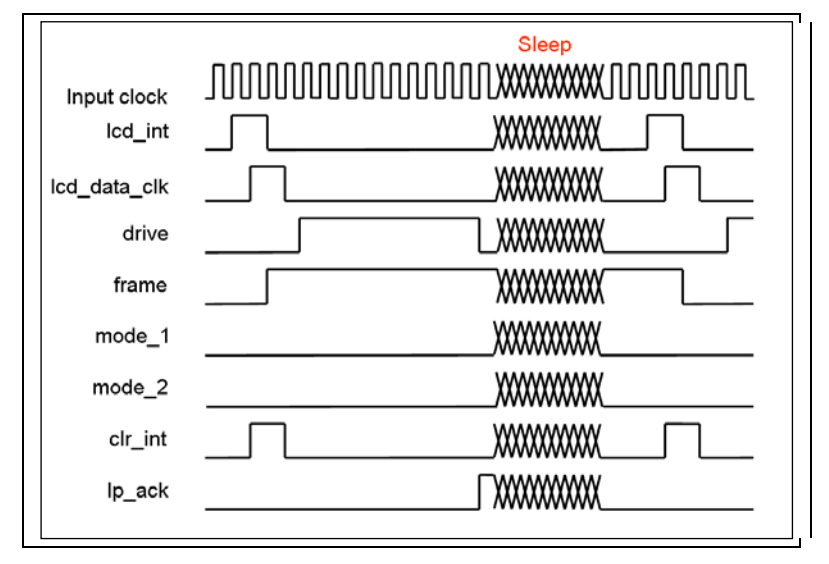

## <span id="page-27-0"></span>**Figure 2. Segment LCD Control Signals (Low Power mode)**

**Note** When you using the PSoC5 LP device, it is required to have an interrupt with an ISR (even if it is empty) to wake up the CPU from sleep. Therefore, the LCD\_Seg\_EnableInt() function should always be called prior putting the device into sleep mode.

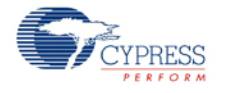

# **Block Diagram and Configuration**

[Figure 3](#page-28-0) shows the internal schematic for the Segment LCD component. It consists of a basic Segment LCD component, LCD Control block (LCD) component, DMA component, three LCD ports, one digital port, an ISR component, and a clock component.

## <span id="page-28-0"></span>**Figure 3. Segment LCD Component Schematic**

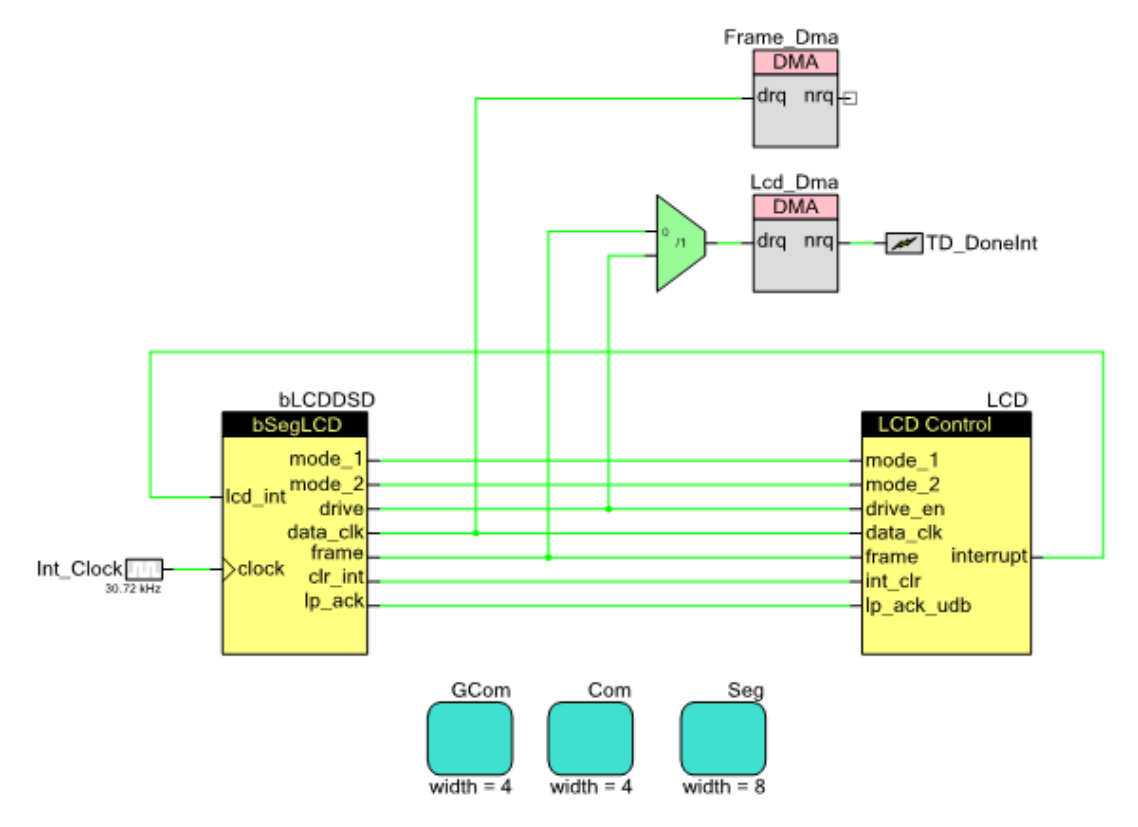

- The basic Segment LCD component is responsible for generating the proper timing signals for the LCD Port and DMA components.
- The DMA component is used to transfer data from the frame buffer to the LCD data registers through the aliased memory area.
- The LCD component handles the required DSI routing. This block also provides the required register names as defined in *cyfitter.h*.
- The LCD ports (GCom, Com, and Seg) are used to map the logical signals to physical pins. There are two instances of the LCD Port: one for common lines and one for segment lines. The LCD port for the common signals is limited to 16 pins wide, and the LCD Port for segment signals is limited to 48 pins wide. There is also an additional common port, GCom, which is only included if the Ganging option is enabled.

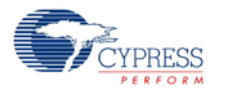

## **Top Level Architecture**

## **Figure 4. Segment LCD Top Level**

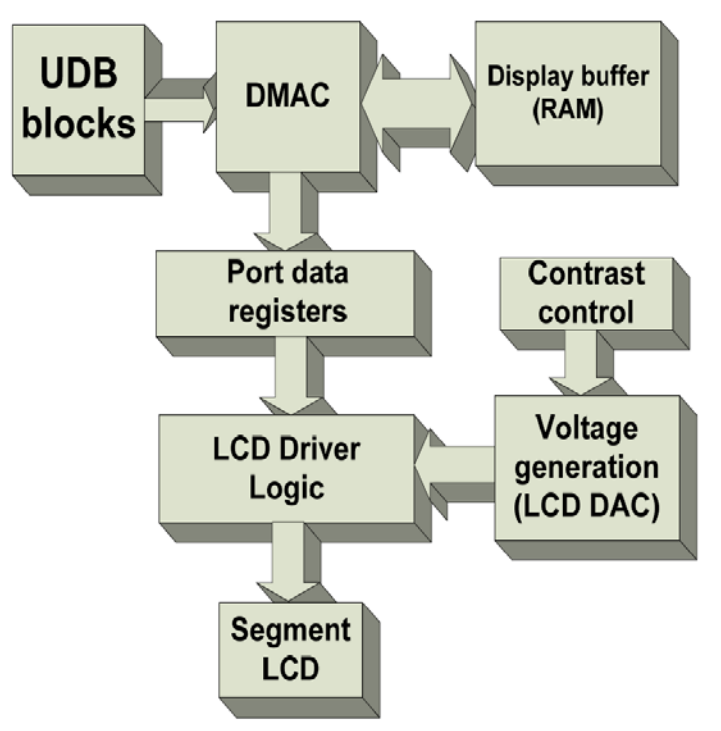

## **Registers**

## **LCD\_Seg\_CONTROL\_REG**

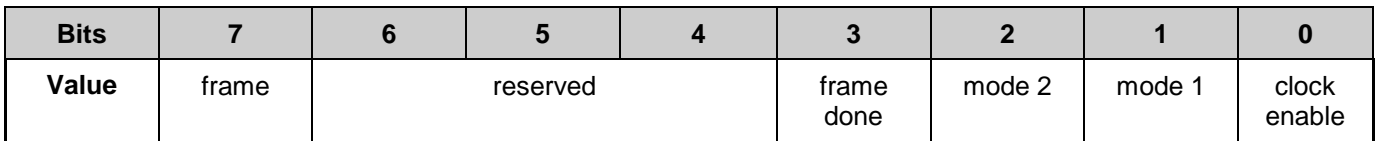

clock enable: Enables generation of all internal signals described in the previous sections.

- mode 1: The middle bit of mode<sup>[2:0]</sup> bit field, which defines High and Low drive strength.
- mode 2: The higher bit of mode[2:0] bit field, which defines High and Low drive strength.
- **f** frame done: Generates a synchronous pulse after completion of a DMA Frame transaction.
- **f** frame: Generates Frame signal for the LCD Driver.

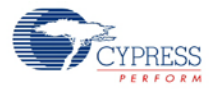

## **LCD\_Seg\_CONTRAST\_CONTROL\_REG**

Holds bias-voltage level, which is used by LCD DAC to generate proper bias voltage. An API is provided to change bias-voltage level.

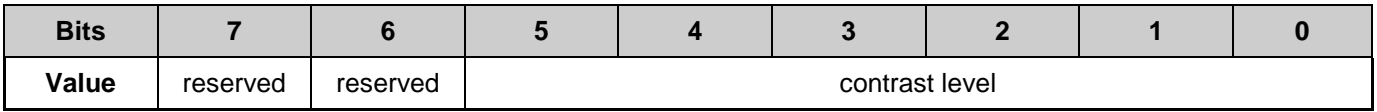

contrast level: Bias-voltage level described above.

## **LCD\_Seg\_LCDDAC\_CONTROL\_REG**

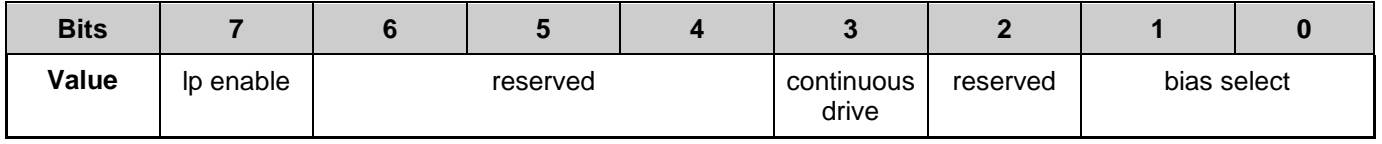

- bias select: Selects bias.
- continuous drive: Allows the LCDDAC to remain active when the chip goes to sleep.
- lp enable: Allows the UDB to gate the Low Power Ack for the LCD subsystem.

## **LCD\_Seg\_TIMER\_CONTROL\_REG**

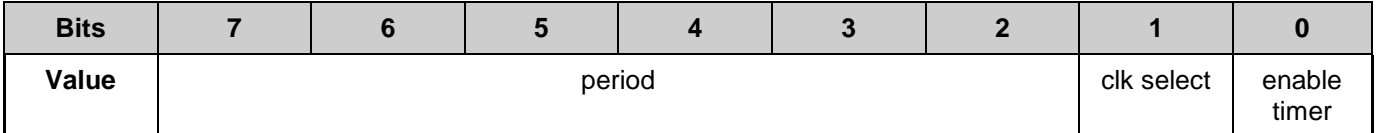

- enable timer: Enables LCD Timer.
- clk select: LCD Timer source selection clock.
- period: LCD Timer period.

## **LCD\_Seg\_DRIVER\_CONTROL\_REG**

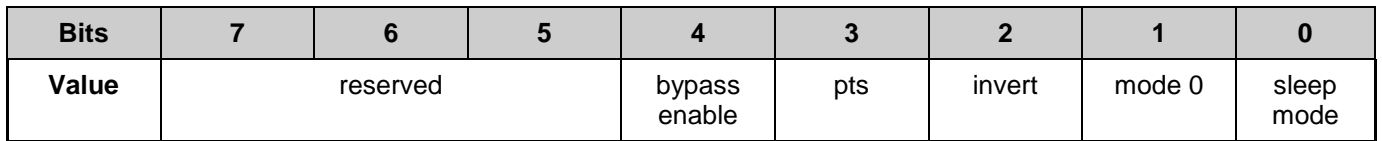

- sleep mode: When in a low-power mode, sets the output buffer in LCD Drivers to ground if set to '1', otherwise sets LCD Drivers to HI-Z.
- mode 0: Lower bit of mode[2:0] bit field, which defines High and Low drive strength.
- invert: If set, inverts data on the segment pins.
- pts: If cleared to '0' normal operation, VOUT = VIO-0.5V. If set to '1', VOUT = VIO.

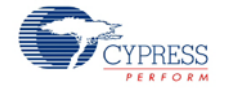

 bypass\_enable: If set to '1', bypasses the drive buffer within the LCD Driver and instead connects directly to the voltage input selected. If cleared to '0', normal operation, the voltages are passed through driver buffer.

## **LCD\_Seg\_LCDDAC\_SWITCH\_REG[0..4]**

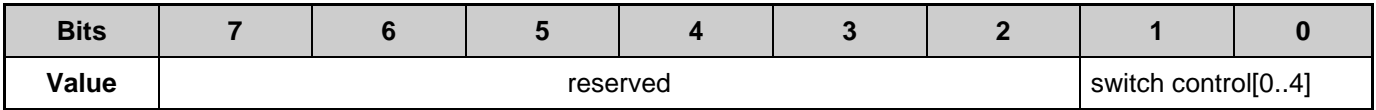

■ switch control [0..4]: This set of bit-fields selects voltage sources for LCD Driver.

# **DC and AC Electrical Characteristics**

# **LCD Direct Drive DC Specifications**

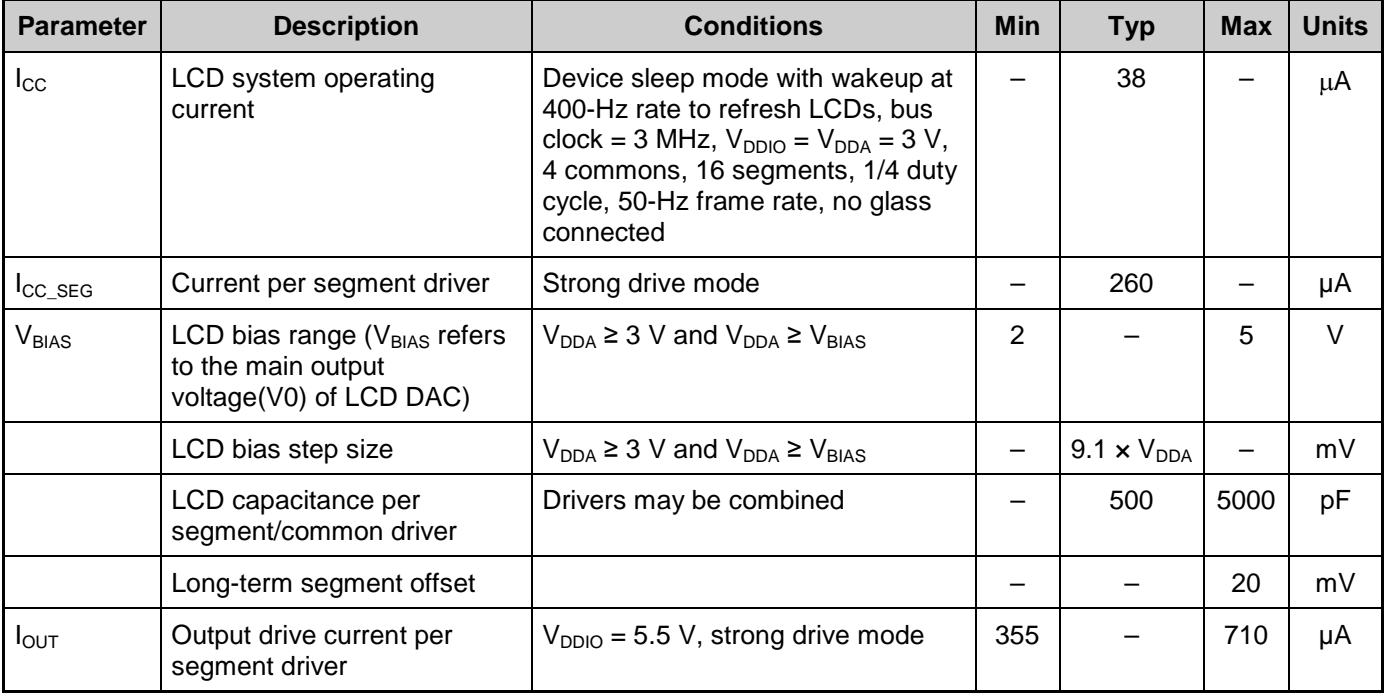

# **Resources**

The Segment LCD component is a dedicated piece of hardware (LCD Fixed Block) in PSoC 3 and PSoC5 LP that is used in conjunction with UDBs to allow direct driving of external LCD glass. The component utilizes the following resources:

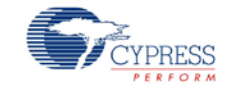

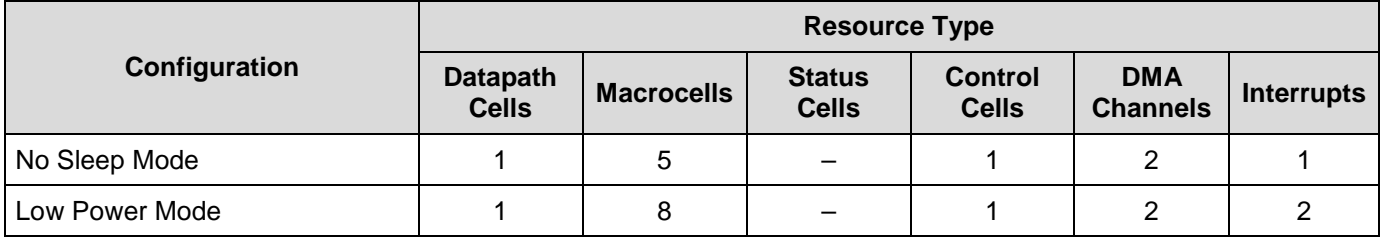

The table below shows all possible configurations of the Static Segment LCD component. The meaning of the configuration names is as follows:

**Basic**: Low-level API functions set without any high-level helper API

**Basic, 7-Segment helper**: Low-level API functions set + 7-Segment helper API

**Basic, 14-Segment helper**: Low-level API functions set + 14-Segment helper API

**Basic, 16-Segment helper**: Low-level API functions set + 16-Segment helper API

**Basic, Dot Matrix helper**: Low-level API functions set + Dot Matrix helper high-level API.

**Basic, Bar Graph helper**: Low-level API functions set + Bar Graph helper high-level API.

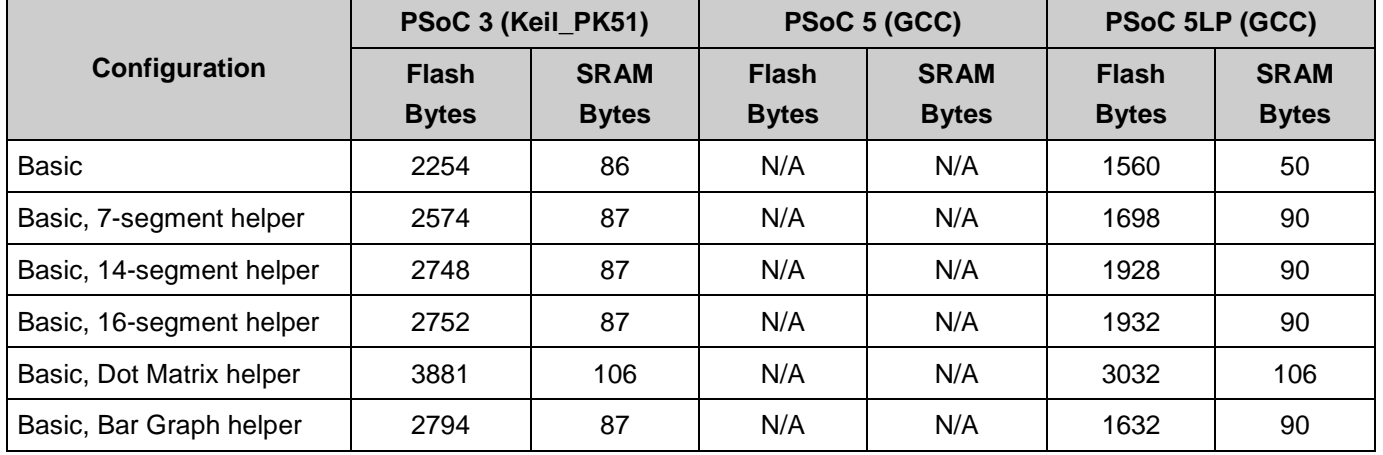

## **LCD Direct Drive AC Specifications**

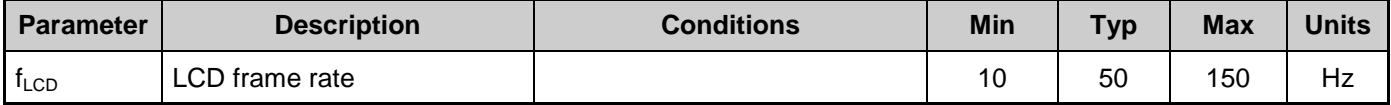

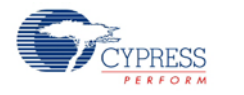

# **Component Changes**

This section lists the major changes in the component from the previous version.

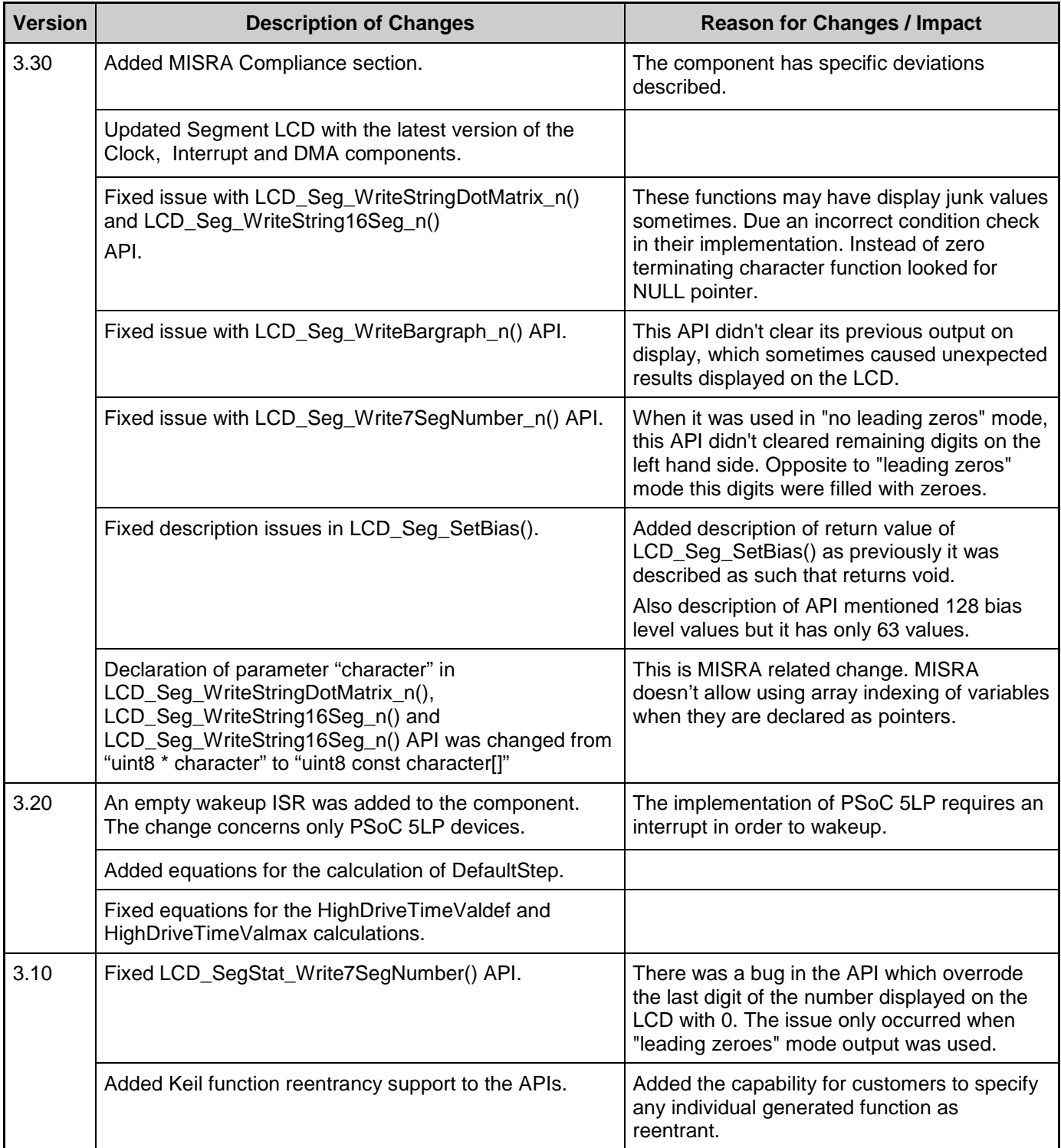

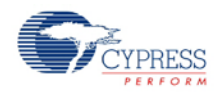

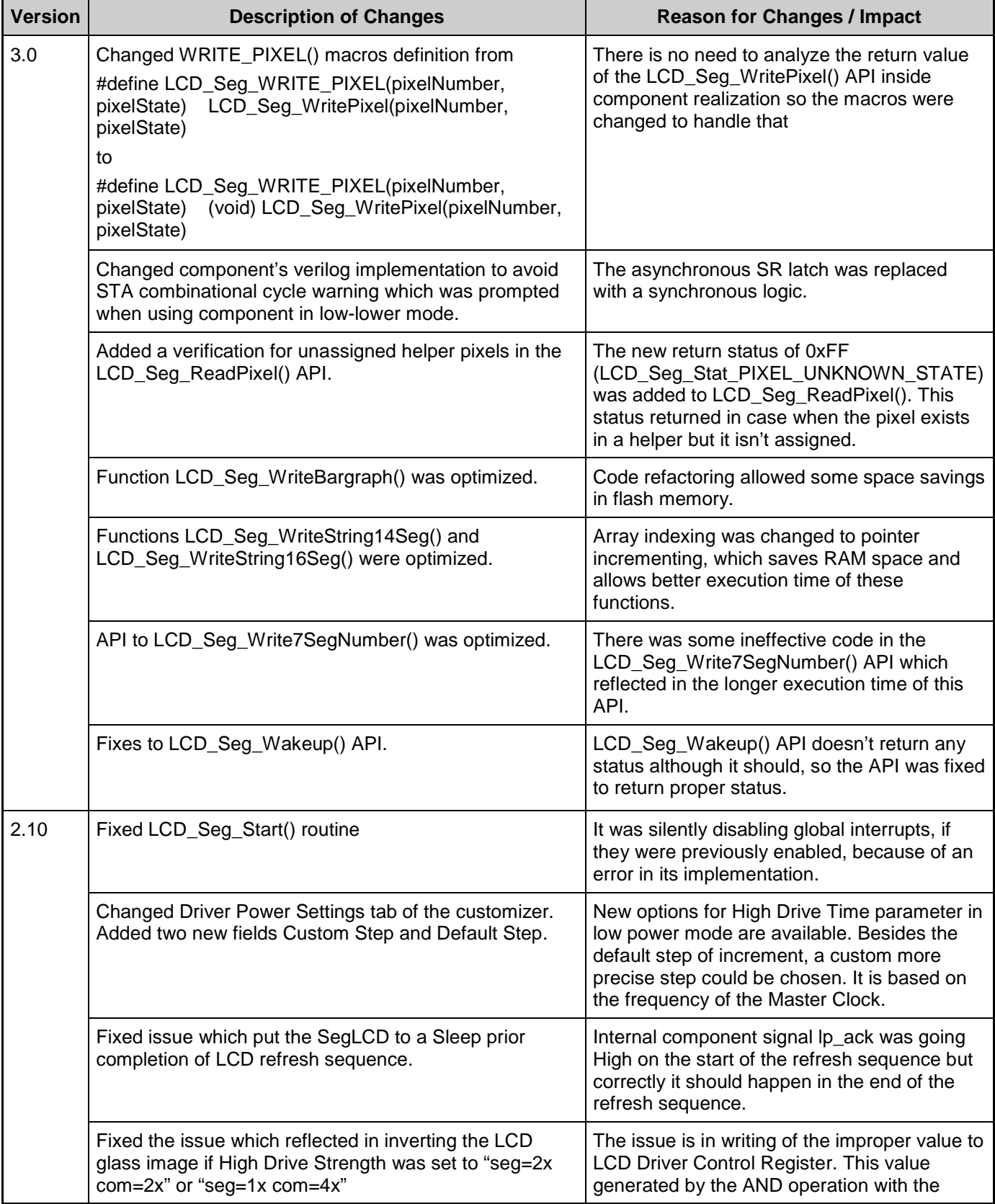

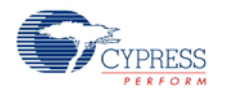

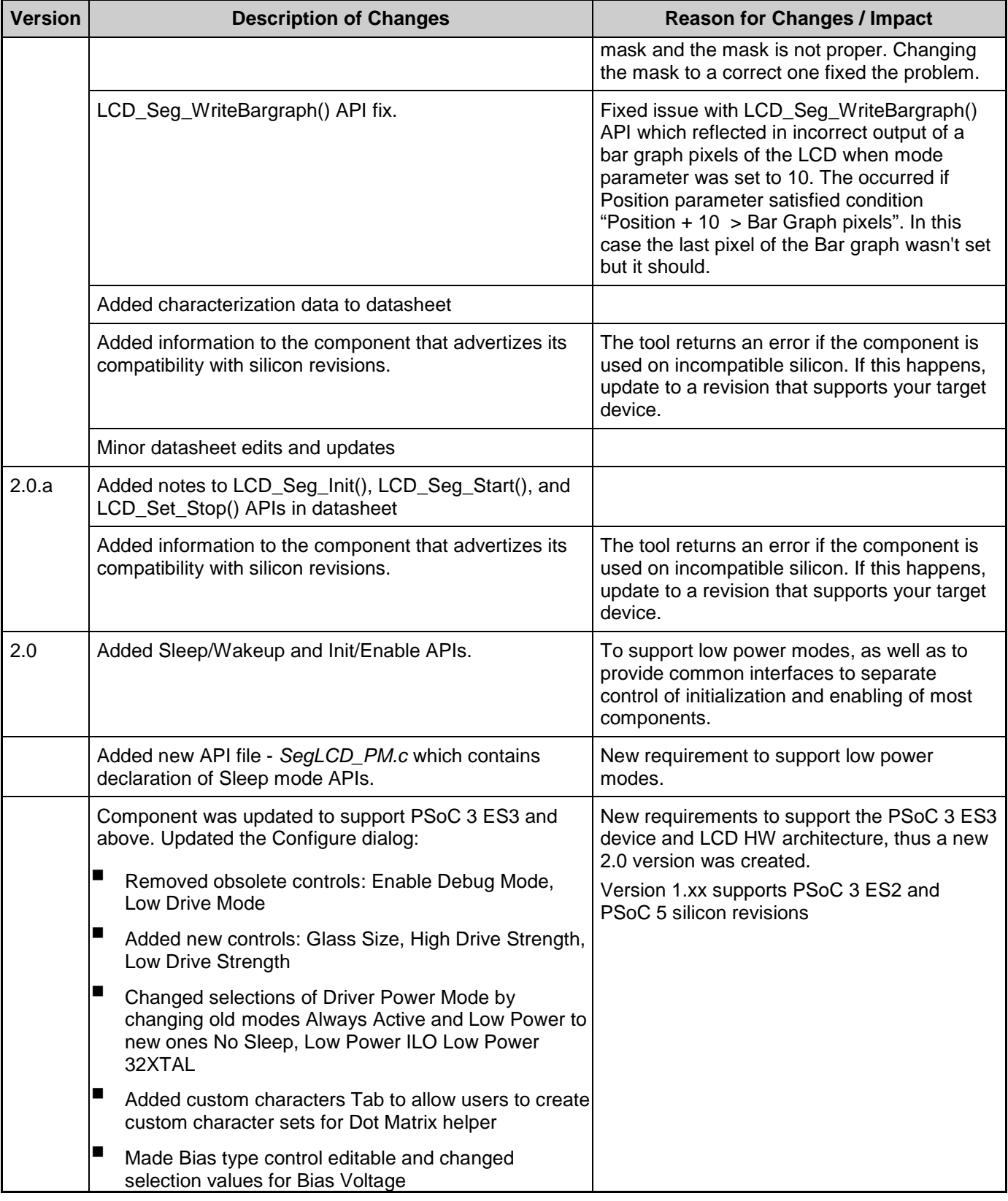

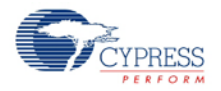

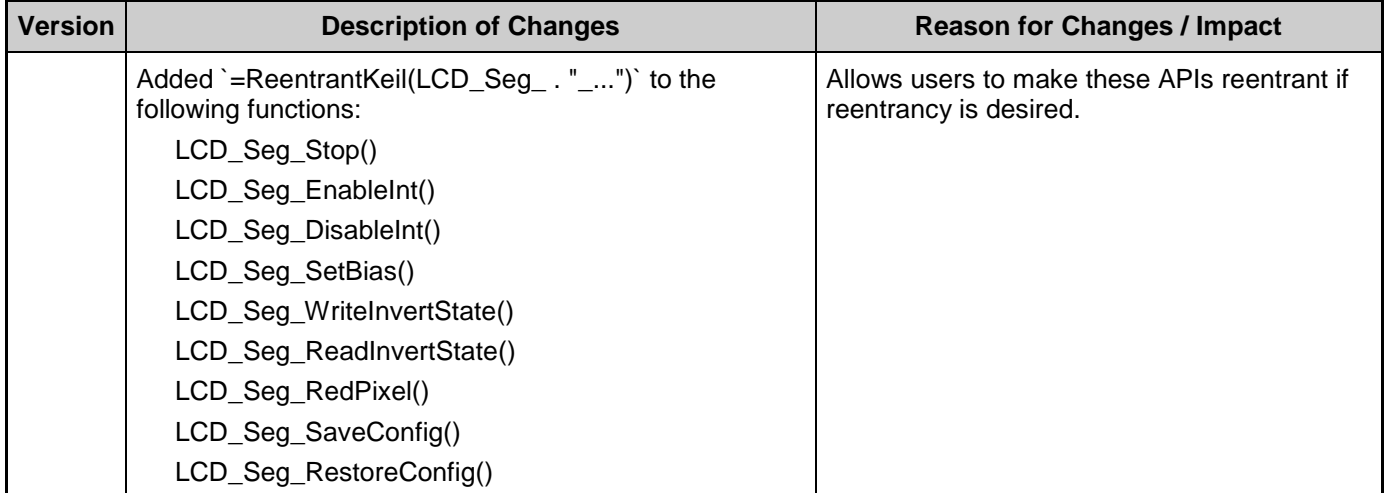

© Cypress Semiconductor Corporation, 2012. The information contained herein is subject to change without notice. Cypress Semiconductor Corporation assumes no responsibility for the use of<br>any circuitry other than circuitry for medical, life support, life saving, critical control or safety applications, unless pursuant to an express written agreement with Cypress. Furthermore, Cypress does not authorize its products for<br>use as critical compon support systems application implies that the manufacturer assumes all risk of such use and in doing so indemnifies Cypress against all charges.

PSoC® is a registered trademark, and PSoC Creator™ and Programmable System-on-Chip™ are trademarks of Cypress Semiconductor Corp. All other trademarks or registered trademarks referenced herein are property of the respective corporations.

Any Source Code (software and/or firmware) is owned by Cypress Semiconductor Corporation (Cypress) and is protected by and subject to worldwide patent protection (United States and<br>foreign), United States copyright laws an derivative works of, and compile the Cypress Source Code and derivative works for the sole purpose of creating custom software and or firmware in support of licensee product to be used only in<br>conjunction with a Cypress in specified above is prohibited without the express written permission of Cypress.

Disclaimer: CYPRESS MAKES NO WARRANTY OF ANY KIND, EXPRESS OR IMPLIED, WITH REGARD TO THIS MATERIAL, INCLUDING, BUT NOT LIMITED TO, THE IMPLIED<br>WARRANTIES OF MERCHANTABILITY AND FITNESS FOR A PARTICULAR PURPOSE. Cypress re Cypress does not assume any liability arising out of the application or use of any product or circuit described herein. Cypress does not authorize its products for use as critical components in life-<br>support systems where implies that the manufacturer assumes all risk of such use and in doing so indemnifies Cypress against all charges.

Use may be limited by and subject to the applicable Cypress software license agreement.

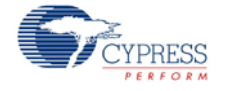